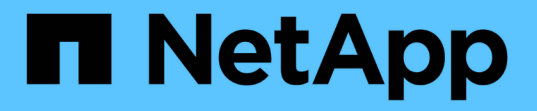

# **SnapMirror**營運不中斷 ONTAP 9

NetApp May 01, 2024

This PDF was generated from https://docs.netapp.com/zh-tw/ontap/smbc/index.html on May 01, 2024. Always check docs.netapp.com for the latest.

# 目錄

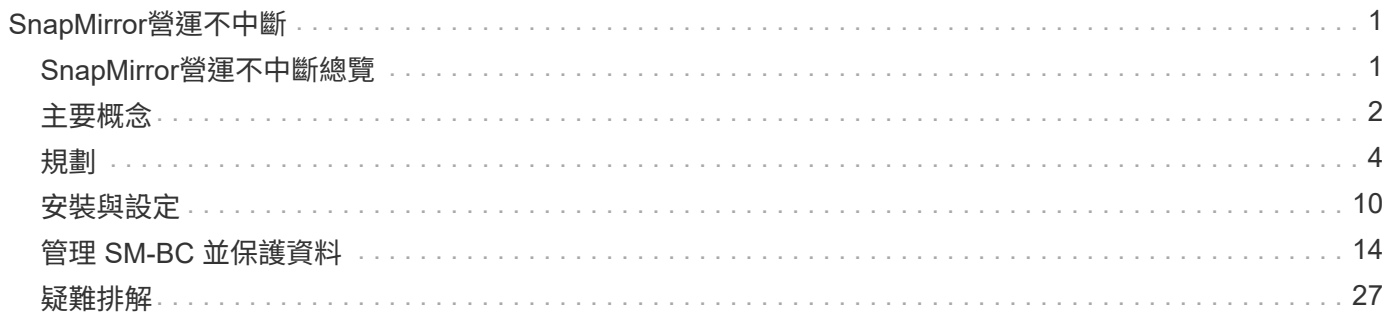

# <span id="page-2-0"></span>**SnapMirror**營運不中斷

# <span id="page-2-1"></span>**SnapMirror**營運不中斷總覽

SnapMirror Business Continuity ( SM-BC )也稱為 SnapMirror 主動式同步、可讓業務服 務持續運作、即使整個站台發生故障、也能支援應用程式使用次要複本進行透明容錯移 轉。使用 SM-BC 觸發容錯移轉時、不需要手動介入或額外的指令碼處理。

從 ONTAP 9.8 開始提供 SM-BC 。AFF 叢集或 All Flash SAN Array ( ASA )叢集支援 SM-BC 、其中主要和 次要叢集可以是 AFF 或 ASA 。SMBC使用iSCSI或FCP LUN來保護應用程式。

### 效益

SM-BC 提供下列優點:

- 業務關鍵應用程式的持續可用度
- 可從主要站台和次要站台、以替代方式裝載關鍵應用程式
- 使用一致性群組來簡化應用程式管理、確保寫入順序一致性
- 測試每個應用程式容錯移轉的能力
- 即時建立鏡射複本、而不影響應用程式可用度
- 從 ONTAP 9.11.1 開始、 SM-BC 支援 [單一檔案](https://docs.netapp.com/zh-tw/ontap/data-protection/restore-single-file-snapshot-task.html)[SnapRestore](https://docs.netapp.com/zh-tw/ontap/data-protection/restore-single-file-snapshot-task.html) [的功能。](https://docs.netapp.com/zh-tw/ontap/data-protection/restore-single-file-snapshot-task.html)
- 從 ONTAP 9.14.1 開始、 SM-BC 支援 Windows 容錯移轉叢集和 ["SCSI 3](https://kb.netapp.com/onprem/ontap/da/SAN/What_are_SCSI_Reservations_and_SCSI_Persistent_Reservations) [持續保留](https://kb.netapp.com/onprem/ontap/da/SAN/What_are_SCSI_Reservations_and_SCSI_Persistent_Reservations)["](https://kb.netapp.com/onprem/ontap/da/SAN/What_are_SCSI_Reservations_and_SCSI_Persistent_Reservations),提高高可用度。

### 使用案例

零恢復時間物件( **RTO** )的應用程式部署

在 SM-BC 部署中、您將擁有主要和次要叢集。主叢集中的 LUN 1LP)會有鏡射 (L1s);兩個 LUN 共用相同的 序列 ID 、並報告為對主機的讀寫 LUN 。但是、讀寫作業只會服務至主要 LUN 、 1LP。對鏡像的任何寫入 L1S 由代理服務。

### 災難案例

使用 SM-BC 、您可以在地理位置分散的站台之間、同步複寫多個磁碟區以供應用程式使用。當主應用程式中斷 時、您可以自動容錯移轉至次複本、從而為第一層應用程式提供營運持續性。

### 架構

下圖說明SnapMirror業務連續性功能在高層級的運作方式。

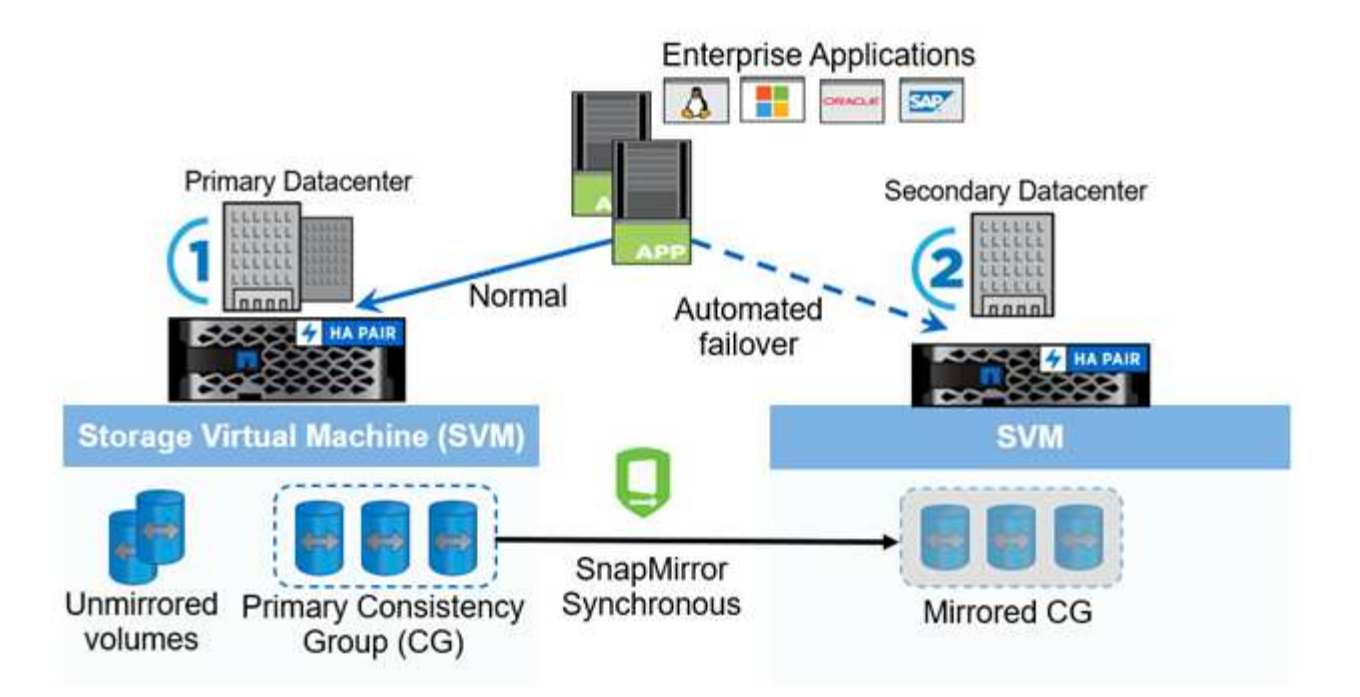

在圖表的第一節中、應用程式會部署在主要資料中心的 SVM 上。已新增至主要一致性群組的磁碟區會受到 SM-BC 的保護、並鏡射至次要資料中心的次要一致性群組。主要一致性群組中的磁碟區會在發生中斷時容錯移轉至 鏡射一致性群組。如果發生容錯移轉、則不會提供未位於鏡射一致性群組中的磁碟區。

### 更多資訊

• ["TR-4878](https://www.netapp.com/pdf.html?item=/media/21888-tr-4878.pdf) [:](https://www.netapp.com/pdf.html?item=/media/21888-tr-4878.pdf) [SnapMirror](https://www.netapp.com/pdf.html?item=/media/21888-tr-4878.pdf) [業務連續性](https://www.netapp.com/pdf.html?item=/media/21888-tr-4878.pdf)["](https://www.netapp.com/pdf.html?item=/media/21888-tr-4878.pdf)

# <span id="page-3-0"></span>主要概念

SnapMirror Business Continuity (SM-BC) 運用一致性群組和 ONTAP Mediator 等功 能、確保即使發生災難情況、資料也能複寫並提供服務。規劃 SMBC 部署時、務必瞭解 SMBC 及其架構的基本概念。

### 架構

下圖說明了 SM-BC 部署的高階概觀。

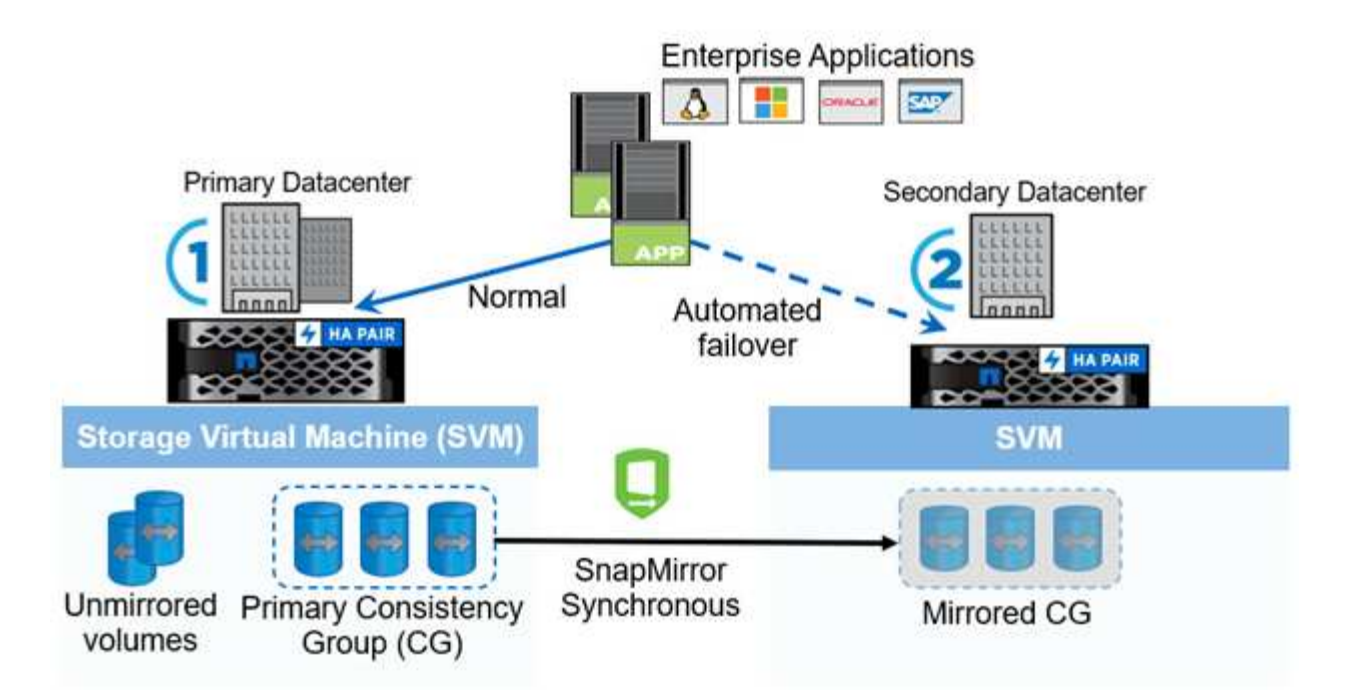

此圖顯示主資料中心儲存 VM ( SVM )上裝載的企業應用程式。SVM 包含五個磁碟區、其中三個是一致性群 組的一部分。一致性群組中的三個磁碟區會鏡射到次要資料中心。在一般情況下、所有寫入作業都會執行至主要 資料中心;實際上、此資料中心是 I/O 作業的來源、而次要資料中心則是目的地。

如果主要資料中心發生災難、 ONTAP Mediator 會引導次要資料中心做為主要資料中心、為所有 I/O 作業提供服 務。只有鏡射在一致性群組中的磁碟區才會提供服務。任何與 SVM 上其他兩個磁碟區相關的作業都會受到災難 事件影響。

### 基本概念

瞭解下列術語將有助於您部署 SM-BC 。

一致性群組

一致性群組是磁碟區或 LUN 的集合、可為應用程式工作負載提供寫入順序一致性保證、而應用程式工作負載需 要受到保護、以確保業務持續運作。一致性群組可確保此資料集的所有磁碟區都會處於靜默狀態、然後在同一時 間點貼齊、為該資料集提供跨磁碟區的資料一致性還原點。

在 SM-BC 中、您將建立主要和次要一致性群組、以進行複寫和資料保護。當資料中斷時、次要一致性群組將為 您的資料提供服務。

若要深入瞭解一致性群組、請參閱 ["](https://docs.netapp.com/zh-tw/ontap/consistency-groups/index.html)[一致性群組總覽](https://docs.netapp.com/zh-tw/ontap/consistency-groups/index.html)["](https://docs.netapp.com/zh-tw/ontap/consistency-groups/index.html)。

#### 組成

屬於一致性群組的個別磁碟區或 LUN 、受到 SM-BC 關係的保護。

### 資訊媒體**ONTAP**

ONTAP 中介程序會監控兩個 ONTAP 叢集、並在主儲存系統故障時協調容錯移轉。使用 ONTAP Mediator 、您 的應用程式會自動重新連線到次要儲存系統中的資源。

透過 ONTAP Mediator 的健全狀況資訊、叢集可以區分叢集間 LIF 故障和站台故障。當站台停機時、 ONTAP Mediator 會隨需將健全狀況資訊傳遞至對等叢集、以利對等叢集進行容錯移轉。

深入瞭解 ["](https://docs.netapp.com/zh-tw/ontap/mediator/index.html)[資訊](https://docs.netapp.com/zh-tw/ontap/mediator/index.html)[媒體](https://docs.netapp.com/zh-tw/ontap/mediator/index.html)[ONTAP"](https://docs.netapp.com/zh-tw/ontap/mediator/index.html)。

規劃的容錯移轉

一項手動作業、可變更SMBC關係中的複本角色。主要站台會變成次要站台、次要站台則成為主要站台。

自動非計畫性容錯移轉(**AUFO**)

一種自動操作、可執行容錯移轉至鏡射複本。此作業需要協調員的協助、以偵測主要複本是否無法使用。

不同步(**OOS**)

當應用程式 I/O 未複寫到次要儲存系統時、會報告為 不同步 。不同步狀態表示次要磁碟區不會與主要(來源) 同步、也不會發生 SnapMirror 複寫。

如果鏡射狀態為 Snapmirrored,表示由於不受支援的作業而導致傳輸失敗或失敗。

### 零**RPO**

RPO 是指恢復點目標、這是指在指定期間內可接受的資料遺失量。零 RPO 表示無法接受資料遺失。

### 零**RTO**

RTO 是指恢復時間目標、這是應用程式在中斷、故障或其他資料遺失事件之後、可接受的恢復時間量。零 RTO 表示無法接受停機時間量。

## <span id="page-5-0"></span>規劃

### 先決條件

規劃 SnapMirror Business Continuity 部署時、請確保您符合各種硬體、軟體和系統組態需 求。

### 硬體

- 僅支援雙節點HA叢集
- 兩個叢集都必須是 AFF (包括 AFF C 系列)或 ASA (不混合)

### 軟體

- 部分9.8或更新版本ONTAP
- 不適用1.2版或更新版本的資訊ONTAP
- 執行ONTAP 下列其中一項功能的Linux伺服器或虛擬機器:

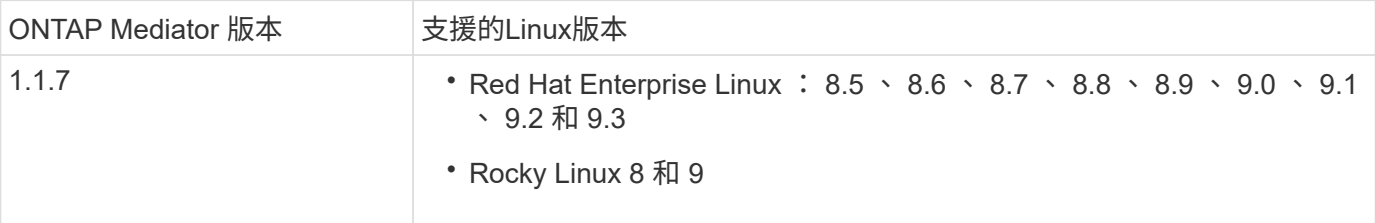

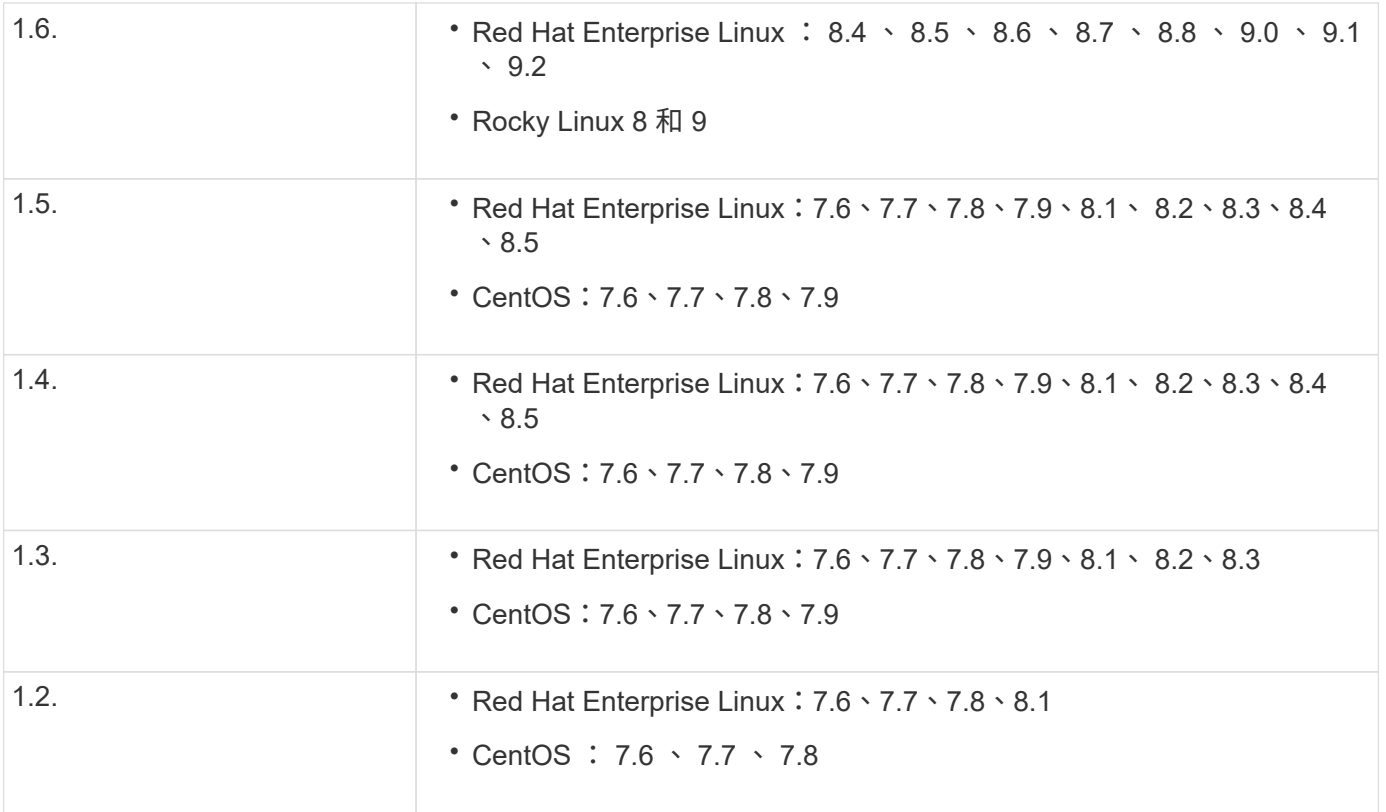

### 授權

- SnapMirror同步 (SM-S) 授權必須套用至兩個叢集
- SnapMirror授權必須套用至兩個叢集

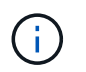

如果您的 ONTAP 儲存系統是在 2019 年 6 月之前購買、請參閱 ["NetApp ONTAP -](https://mysupport.netapp.com/site/systems/master-license-keys)[主要](https://mysupport.netapp.com/site/systems/master-license-keys)[授權](https://mysupport.netapp.com/site/systems/master-license-keys) [金鑰](https://mysupport.netapp.com/site/systems/master-license-keys)["](https://mysupport.netapp.com/site/systems/master-license-keys) 以取得必要的SM-S授權。

SnapMirror 同步和 SnapMirror 授權包含在中 ["ONTAP One"](https://docs.netapp.com/us-en/ontap/system-admin/manage-licenses-concept.html#licenses-included-with-ontap-one)。

### 網路環境

- •叢集間延遲往返時間( RTT )必須少於 10 毫秒。
- SCSI-3 持續保留是 不 受 SMBC 支援。

支援的傳輸協定

- 僅支援 SAN 通訊協定(不支援 NFS/SMB )。
- 僅支援光纖通道和 iSCSI 傳輸協定。
- SM-BC需要預設IPspace才能建立叢集對等關係。不支援自訂IPspace。

**NTFS**安全型態

SMBC磁碟區\*不支援NTFS安全樣式。

### 資訊媒體**ONTAP**

- ONTAP Mediator 可從外部配置、並附加至 ONTAP 、以實現透明的應用程式容錯移轉。
- 為了使功能完整、並啟用自動非計畫性容錯移轉、外部ONTAP 的整套功能應該以ONTAP 支援叢集的方式配 置和設定。
- ONTAP Mediator 必須安裝在第三個故障網域中、與兩個 ONTAP 叢集分開。
- 安裝 ONTAP Mediator 時、您應該使用由主流可靠 CA 簽署的有效憑證來取代自我簽署的憑證。
- 如需ONTAP 更多有關《新聞》的資訊、請參閱 ["](https://docs.netapp.com/zh-tw/ontap/mediator/index.html)[準備安](https://docs.netapp.com/zh-tw/ontap/mediator/index.html)[裝](https://docs.netapp.com/zh-tw/ontap/mediator/index.html)[ONTAP](https://docs.netapp.com/zh-tw/ontap/mediator/index.html) [《](https://docs.netapp.com/zh-tw/ontap/mediator/index.html)[不](https://docs.netapp.com/zh-tw/ontap/mediator/index.html)[知道](https://docs.netapp.com/zh-tw/ontap/mediator/index.html)[如何](https://docs.netapp.com/zh-tw/ontap/mediator/index.html)[安](https://docs.netapp.com/zh-tw/ontap/mediator/index.html)[裝](https://docs.netapp.com/zh-tw/ontap/mediator/index.html)》[服務](https://docs.netapp.com/zh-tw/ontap/mediator/index.html)["](https://docs.netapp.com/zh-tw/ontap/mediator/index.html)。

#### 讀寫目的地磁碟區

• 讀寫目的地磁碟區不支援SMBC關係。在使用讀寫磁碟區之前、您必須先建立磁碟區層級的SnapMirror關 係、然後刪除關係、將其轉換成DP磁碟區。如需詳細資訊、請參閱 ["](#page-23-0)[將](#page-23-0)[現](#page-23-0)[有關](#page-23-0)[係](#page-23-0)[轉](#page-23-0)[換成](#page-23-0)[SMBC](#page-23-0)[關](#page-23-0)[係](#page-23-0)["](#page-23-0)

#### 大型**LUN**和大型磁碟區

大型 LUN 和大型磁碟區(大於 100 TB )的支援取決於您所使用的 ONTAP 版本和平台。

#### **ONTAP 9.12.1P2** 及更新版本

• 對於 ONTAP 9.12.1 P2 及更新版本、 SMBC 在 ASA 和 AFF (包括 C 系列)上支援大型 LUN 和大於 100TB 的大型磁碟區。

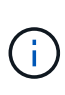

對於 ONTAP 9.12.1P2 版及更新版本、您必須確保主要和次要叢集都是 All Flash SAN Array 或 All Flash Array 、而且兩者都已安裝 ONTAP 9.12.1 P2 或更新版本。如果次要叢集執行 的版本早於 ONTAP 9.12.1P2 、或陣列類型與主要叢集不同、則當主要磁碟區的容量大於 100 TB 時、同步關係可能會不同步。

### **ONTAP 9.8 - 9.12.1P1**

• 對於 ONTAP 9.8 與 9.12.1 P1 (含)之間的 ONTAP 版本、大型 LUN 與大於 100TB 的大型磁碟區僅 在 All Flash SAN 陣列上受支援。

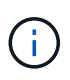

對於 ONTAP 9.8 與 9.12.1 P2 之間的 ONTAP 版本、您必須確保主叢集和次叢集都是 All Flash SAN 陣列、而且兩者都已安裝 ONTAP 9.8 或更新版本。如果次要叢集執行的版本早 於 ONTAP 9.8 、或不是 All Flash SAN 陣列、則當主要磁碟區的容量大於 100 TB 時、同步 關係可能會不同步。

### 更多資訊

- ["Hardware Universe"](https://hwu.netapp.com/)
- ["ONTAP Mediator](https://docs.netapp.com/zh-tw/ontap/mediator/mediator-overview-concept.html) [概](https://docs.netapp.com/zh-tw/ontap/mediator/mediator-overview-concept.html)[述](https://docs.netapp.com/zh-tw/ontap/mediator/mediator-overview-concept.html)["](https://docs.netapp.com/zh-tw/ontap/mediator/mediator-overview-concept.html)

### 支援的組態與功能

SnapMirror Business Continuity 可與 ONTAP 中的多種作業系統和其他功能相容。瞭解詳 細資料和建議的組態。

### SMBC 支援多種作業系統、包括:

- AIX (從 ONTAP 9.11.1 開始)
- HP-UX (從 ONTAP 9.10.1 開始)
- Solaris 11.4 (從 ONTAP 9.10.1 開始)

#### **AIX**

從ONTAP 《支援》版本的《支援》(從《支援》版本的版本起)開始、《支援AIX》(SMBC)在AIX組態下、 主要叢集是「作用中」叢集。

在AIX組態中、容錯移轉會中斷運作。每次容錯移轉時、您都必須在主機上執行重新掃描、才能恢復I/O作業。

若要使用SMBC設定AIX主機、請參閱知識庫文章 ["](https://kb.netapp.com/Advice_and_Troubleshooting/Data_Protection_and_Security/SnapMirror/How_to_configure_an_AIX_host_for_SnapMirror_Business_Continuity_(SM-BC))[如何](https://kb.netapp.com/Advice_and_Troubleshooting/Data_Protection_and_Security/SnapMirror/How_to_configure_an_AIX_host_for_SnapMirror_Business_Continuity_(SM-BC))[設定](https://kb.netapp.com/Advice_and_Troubleshooting/Data_Protection_and_Security/SnapMirror/How_to_configure_an_AIX_host_for_SnapMirror_Business_Continuity_(SM-BC))[AIX](https://kb.netapp.com/Advice_and_Troubleshooting/Data_Protection_and_Security/SnapMirror/How_to_configure_an_AIX_host_for_SnapMirror_Business_Continuity_(SM-BC))[主機以](https://kb.netapp.com/Advice_and_Troubleshooting/Data_Protection_and_Security/SnapMirror/How_to_configure_an_AIX_host_for_SnapMirror_Business_Continuity_(SM-BC))[實現](https://kb.netapp.com/Advice_and_Troubleshooting/Data_Protection_and_Security/SnapMirror/How_to_configure_an_AIX_host_for_SnapMirror_Business_Continuity_(SM-BC))[SnapMirror](https://kb.netapp.com/Advice_and_Troubleshooting/Data_Protection_and_Security/SnapMirror/How_to_configure_an_AIX_host_for_SnapMirror_Business_Continuity_(SM-BC))[營運不中斷\(](https://kb.netapp.com/Advice_and_Troubleshooting/Data_Protection_and_Security/SnapMirror/How_to_configure_an_AIX_host_for_SnapMirror_Business_Continuity_(SM-BC))[SMBC](https://kb.netapp.com/Advice_and_Troubleshooting/Data_Protection_and_Security/SnapMirror/How_to_configure_an_AIX_host_for_SnapMirror_Business_Continuity_(SM-BC))[\)](https://kb.netapp.com/Advice_and_Troubleshooting/Data_Protection_and_Security/SnapMirror/How_to_configure_an_AIX_host_for_SnapMirror_Business_Continuity_(SM-BC))["](https://kb.netapp.com/Advice_and_Troubleshooting/Data_Protection_and_Security/SnapMirror/How_to_configure_an_AIX_host_for_SnapMirror_Business_Continuity_(SM-BC))。

#### **HP-UX**

從ONTAP 功能更新至功能更新至功能更新、支援適用於HP-UX的SMBC。

#### **HP-UX** 的限制

當主要叢集與次要叢集之間的連線中斷、且主要叢集與中介器之間的連線中斷時、隔離主叢集上的自動非計畫性 容錯移轉( AUFO )事件可能是由雙事件故障所造成。這是罕見的事件、與其他AUFO事件不同。

- 在這種情況下、在 HP-UX 主機上恢復 I/O 可能需要 120 秒以上的時間。視執行的應用程式而定、這可能不 會導致任何I/O中斷或錯誤訊息。
- 若要進行修正、您必須重新啟動 HP-UX 主機上的應用程式、使中斷容錯度低於 120 秒。

**Solaris** 主機設定建議

從功能支援的版本起、SM-BC支援Solaris 11.4。ONTAP

為了確保 Solaris 用戶端應用程式在 SM-BC 環境中發生非計畫性站台容錯移轉切換時不會中斷運作、請修改預 設的 Solaris OS 設定。若要使用建議的設定來設定 Solaris 、請參閱知識庫文章 ["Solaris](https://kb.netapp.com/Advice_and_Troubleshooting/Data_Protection_and_Security/SnapMirror/Solaris_Host_support_recommended_settings_in_SnapMirror_Business_Continuity_(SM-BC)_configuration)[主機支援](https://kb.netapp.com/Advice_and_Troubleshooting/Data_Protection_and_Security/SnapMirror/Solaris_Host_support_recommended_settings_in_SnapMirror_Business_Continuity_(SM-BC)_configuration)[SnapMirror](https://kb.netapp.com/Advice_and_Troubleshooting/Data_Protection_and_Security/SnapMirror/Solaris_Host_support_recommended_settings_in_SnapMirror_Business_Continuity_(SM-BC)_configuration)[營](https://kb.netapp.com/Advice_and_Troubleshooting/Data_Protection_and_Security/SnapMirror/Solaris_Host_support_recommended_settings_in_SnapMirror_Business_Continuity_(SM-BC)_configuration) [運不中斷\(](https://kb.netapp.com/Advice_and_Troubleshooting/Data_Protection_and_Security/SnapMirror/Solaris_Host_support_recommended_settings_in_SnapMirror_Business_Continuity_(SM-BC)_configuration)[SMBC](https://kb.netapp.com/Advice_and_Troubleshooting/Data_Protection_and_Security/SnapMirror/Solaris_Host_support_recommended_settings_in_SnapMirror_Business_Continuity_(SM-BC)_configuration)[\)組](https://kb.netapp.com/Advice_and_Troubleshooting/Data_Protection_and_Security/SnapMirror/Solaris_Host_support_recommended_settings_in_SnapMirror_Business_Continuity_(SM-BC)_configuration)[態](https://kb.netapp.com/Advice_and_Troubleshooting/Data_Protection_and_Security/SnapMirror/Solaris_Host_support_recommended_settings_in_SnapMirror_Business_Continuity_(SM-BC)_configuration)[中的建](https://kb.netapp.com/Advice_and_Troubleshooting/Data_Protection_and_Security/SnapMirror/Solaris_Host_support_recommended_settings_in_SnapMirror_Business_Continuity_(SM-BC)_configuration)[議設定](https://kb.netapp.com/Advice_and_Troubleshooting/Data_Protection_and_Security/SnapMirror/Solaris_Host_support_recommended_settings_in_SnapMirror_Business_Continuity_(SM-BC)_configuration)["](https://kb.netapp.com/Advice_and_Troubleshooting/Data_Protection_and_Security/SnapMirror/Solaris_Host_support_recommended_settings_in_SnapMirror_Business_Continuity_(SM-BC)_configuration)。

### **Windows** 容錯移轉叢集

從 ONTAP 9.14.1 開始、 SM-BC 支援 Windows 容錯移轉叢集。如需詳細資訊、請參閱 ["TR-4878](https://www.netapp.com/pdf.html?item=/media/21888-tr-4878.pdf) [:](https://www.netapp.com/pdf.html?item=/media/21888-tr-4878.pdf) [SnapMirror](https://www.netapp.com/pdf.html?item=/media/21888-tr-4878.pdf) [業務連續性](https://www.netapp.com/pdf.html?item=/media/21888-tr-4878.pdf)["](https://www.netapp.com/pdf.html?item=/media/21888-tr-4878.pdf)。

### **ONTAP** 整合

SM-BC 支援 ONTAP 的其他功能、包括:

- 連出組態
- NDMP 複本 (從 ONTAP 9.13.1 開始)
- 部分檔案還原(從 ONTAP 9.12.1 開始)

#### **FabricPool**

SM-BC 支援 FabricPool 上的來源和目的地磁碟區、其分層原則為「無」、「快照」或「自動」。SM-S SM-BC 不支援使用「全部」分層原則的 FabricPool 集合體。

### 連出組態

在 A 中 [連](https://docs.netapp.com/zh-tw/ontap/data-protection/supported-deployment-config-concept.html)[出](https://docs.netapp.com/zh-tw/ontap/data-protection/supported-deployment-config-concept.html)[組](https://docs.netapp.com/zh-tw/ontap/data-protection/supported-deployment-config-concept.html)[態](https://docs.netapp.com/zh-tw/ontap/data-protection/supported-deployment-config-concept.html)、您的來源磁碟區可以鏡射到 SM-BC 目的地端點、以及一或多個非同步 SnapMirror 關係。

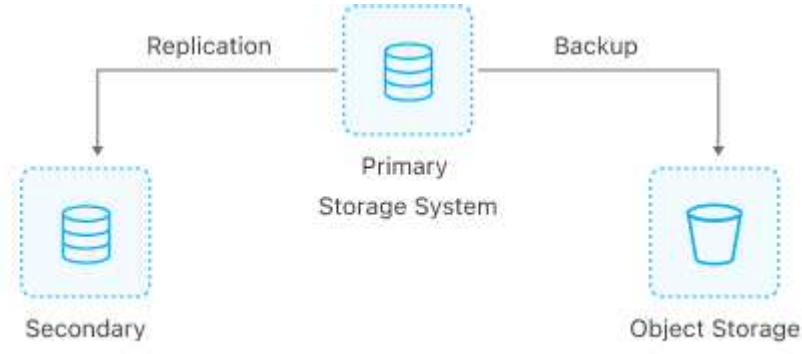

Storage System

SM - BC支援 [連](https://docs.netapp.com/zh-tw/ontap/data-protection/supported-deployment-config-concept.html)[出](https://docs.netapp.com/zh-tw/ontap/data-protection/supported-deployment-config-concept.html)[組](https://docs.netapp.com/zh-tw/ontap/data-protection/supported-deployment-config-concept.html)[態](https://docs.netapp.com/zh-tw/ontap/data-protection/supported-deployment-config-concept.html) 使用 MirrorAllSnapshots 原則、從 ONTAP 9.11.1 開始 MirrorAndVault 原則。 搭配的SM至BC不支援連出組態 XDPDefault 原則。

如果您在扇出組態的 SMBC 目的地上遇到容錯移轉、則必須手動進行 [在連](#page-17-0)[出](#page-17-0)[組](#page-17-0)[態](#page-17-0)[中恢復保護。](#page-17-0)

**NDMP** 還原

從 ONTAP 9.13.1 開始、您可以使用 NDMP 複製及還原 SMBC 的資料。使用 NDMP 可讓您將資料移至 SM-BC 來源、以完成還原而不需暫停保護。這在扇出組態中特別有用。

若要深入瞭解此程序、請參閱 [使用](https://docs.netapp.com/zh-tw/ontap/tape-backup/transfer-data-ndmpcopy-task.html) [NDMP](https://docs.netapp.com/zh-tw/ontap/tape-backup/transfer-data-ndmpcopy-task.html) [複本](https://docs.netapp.com/zh-tw/ontap/tape-backup/transfer-data-ndmpcopy-task.html)[傳輸](https://docs.netapp.com/zh-tw/ontap/tape-backup/transfer-data-ndmpcopy-task.html)[資料](https://docs.netapp.com/zh-tw/ontap/tape-backup/transfer-data-ndmpcopy-task.html)。

### 部分檔案還原

從《支援部分LUN還原的ONTAP 功能(從《支援部分LUN還原功能的功能(《支援SMBC Volume:如需此程 序的相關資訊、請參閱 ["](https://docs.netapp.com/zh-tw/ontap/data-protection/restore-part-file-snapshot-task.html)[從](https://docs.netapp.com/zh-tw/ontap/data-protection/restore-part-file-snapshot-task.html)[Snapshot](https://docs.netapp.com/zh-tw/ontap/data-protection/restore-part-file-snapshot-task.html)[複本](https://docs.netapp.com/zh-tw/ontap/data-protection/restore-part-file-snapshot-task.html)[還原](https://docs.netapp.com/zh-tw/ontap/data-protection/restore-part-file-snapshot-task.html)[部分檔案](https://docs.netapp.com/zh-tw/ontap/data-protection/restore-part-file-snapshot-task.html)["](https://docs.netapp.com/zh-tw/ontap/data-protection/restore-part-file-snapshot-task.html)。

### **SnapMirror** 業務持續運作的物件限制

準備使用和管理 SnapMirror 業務連續性時、請注意下列限制。

叢集中的一致性群組

採用SM至BC的叢集的一致性群組限制是根據關係來計算、並取決ONTAP 於使用的版本。限制與平台無關。

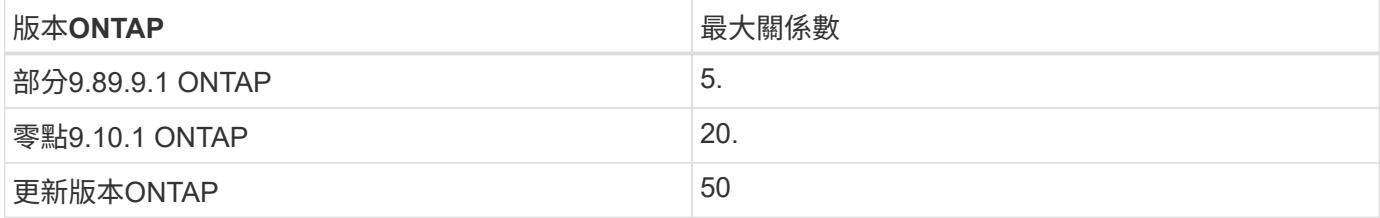

### 每個一致性群組的磁碟區

SMBC 每個一致性群組的最大磁碟區數量不受平台限制。

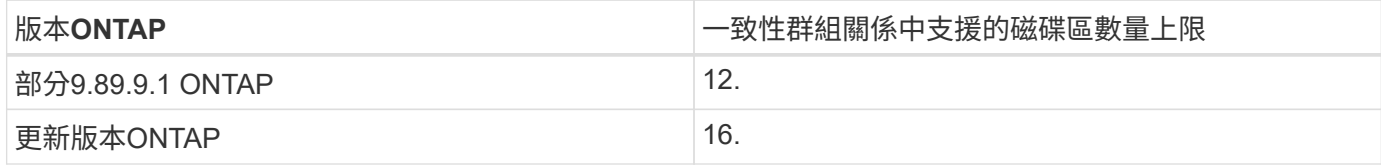

磁碟區

SM-BC 中的 Volume 限制是根據端點數量而非關聯數量來計算。具有 12 個磁碟區的一致性群組、可在主叢集和 次叢集上提供 12 個端點。SM與BC和SnapMirror同步關係都有助於增加端點的總數。

下表列出每個平台的最大端點數。

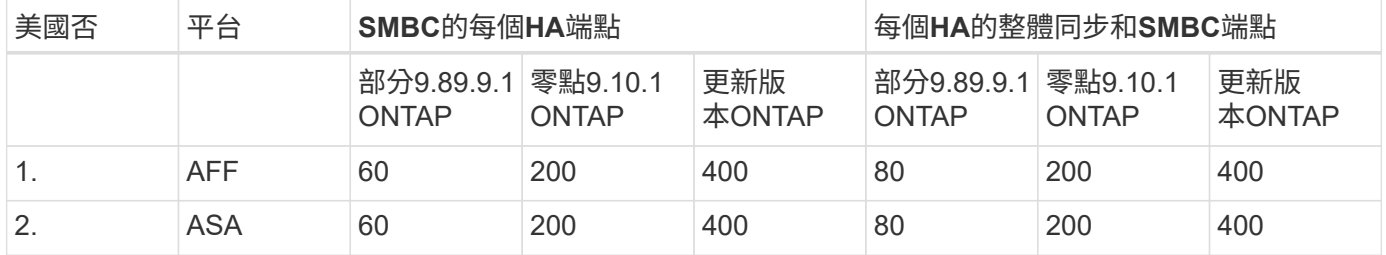

### **SAN**物件限制

下表包含 SAN 物件限制。無論平台為何、限制都適用。

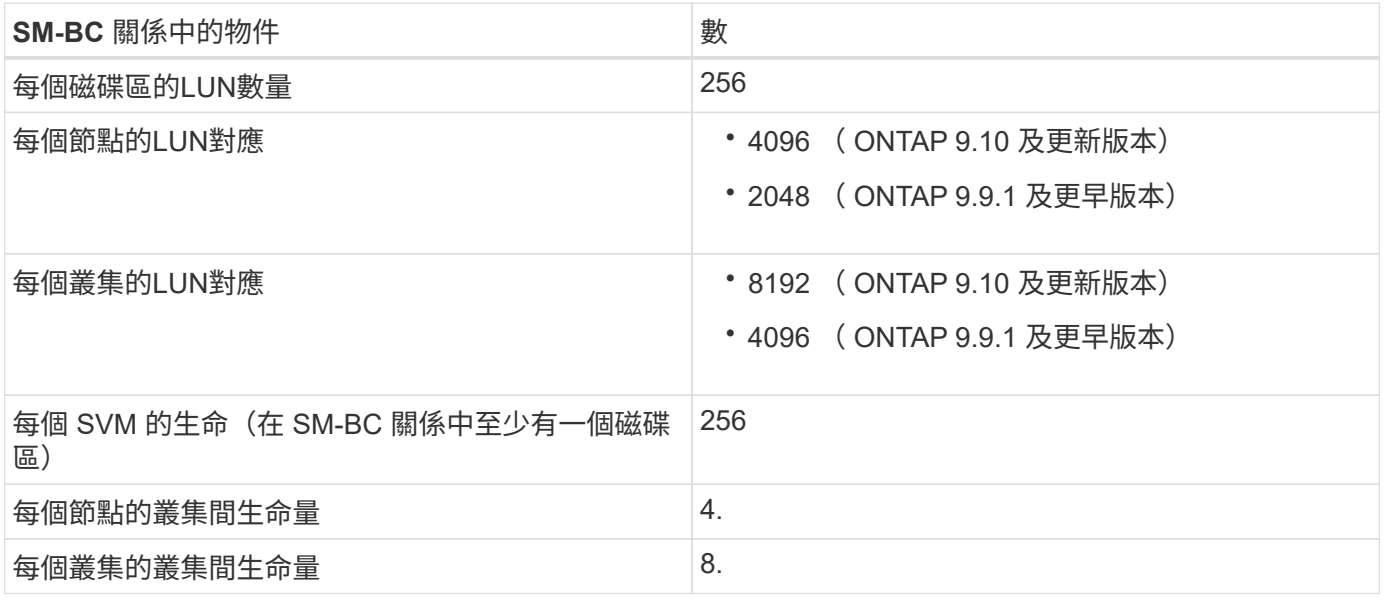

#### 相關資訊

- ["Hardware Universe"](https://hwu.netapp.com/)
- ["](https://docs.netapp.com/zh-tw/ontap/consistency-groups/limits.html)[一致性群組](https://docs.netapp.com/zh-tw/ontap/consistency-groups/limits.html)[限制](https://docs.netapp.com/zh-tw/ontap/consistency-groups/limits.html)["](https://docs.netapp.com/zh-tw/ontap/consistency-groups/limits.html)

# <span id="page-11-0"></span>安裝與設定

### <span id="page-11-1"></span>設定 **ONTAP Mediator** 和叢集以實現 **SnapMirror** 業務持續運作

SnapMirror Business Continuity ( SM-BC ) 採用對等叢集、確保在發生容錯移轉情況 時、資料可用。ONTAP Mediator 是確保業務持續運作、監控每個叢集健全狀況的關鍵資 源。若要設定 SM-BC 、您必須先安裝 ONTAP Mediator 、並確保已正確設定主要和次要 叢集。

安裝 ONTAP Mediator 並設定叢集之後、您必須 [initialize-the-ontap-mediator] ONTAP Mediator 適用於 SM-BC 。您必須這樣做 [建立、](#page-14-0)[初](#page-14-0)[始化及對應](#page-14-0) [SM-BC](#page-14-0) [的一致性群組](#page-14-0)

### 資訊媒體**ONTAP**

此功能可在SMBC關係中、為不實叢集建立仲裁。ONTAP ONTAP當偵測到故障時、它會協調自動容錯移轉、判 斷哪個叢集是主要叢集、並確保資料能從正確目的地送達或送達。

### 必要條件**ONTAP**

• 此《程式集》包含自己的一組先決條件。ONTAP安裝中介器之前、您必須符合這些先決條件。

如需詳細資訊、請參閱 ["](https://docs.netapp.com/us-en/ontap-metrocluster/install-ip/task_configuring_the_ontap_mediator_service_from_a_metrocluster_ip_configuration.html)[準備安](https://docs.netapp.com/us-en/ontap-metrocluster/install-ip/task_configuring_the_ontap_mediator_service_from_a_metrocluster_ip_configuration.html)[裝](https://docs.netapp.com/us-en/ontap-metrocluster/install-ip/task_configuring_the_ontap_mediator_service_from_a_metrocluster_ip_configuration.html)[ONTAP](https://docs.netapp.com/us-en/ontap-metrocluster/install-ip/task_configuring_the_ontap_mediator_service_from_a_metrocluster_ip_configuration.html) [《](https://docs.netapp.com/us-en/ontap-metrocluster/install-ip/task_configuring_the_ontap_mediator_service_from_a_metrocluster_ip_configuration.html)[不](https://docs.netapp.com/us-en/ontap-metrocluster/install-ip/task_configuring_the_ontap_mediator_service_from_a_metrocluster_ip_configuration.html)[知道](https://docs.netapp.com/us-en/ontap-metrocluster/install-ip/task_configuring_the_ontap_mediator_service_from_a_metrocluster_ip_configuration.html)[如何](https://docs.netapp.com/us-en/ontap-metrocluster/install-ip/task_configuring_the_ontap_mediator_service_from_a_metrocluster_ip_configuration.html)[安](https://docs.netapp.com/us-en/ontap-metrocluster/install-ip/task_configuring_the_ontap_mediator_service_from_a_metrocluster_ip_configuration.html)[裝](https://docs.netapp.com/us-en/ontap-metrocluster/install-ip/task_configuring_the_ontap_mediator_service_from_a_metrocluster_ip_configuration.html)》[服務](https://docs.netapp.com/us-en/ontap-metrocluster/install-ip/task_configuring_the_ontap_mediator_service_from_a_metrocluster_ip_configuration.html)["](https://docs.netapp.com/us-en/ontap-metrocluster/install-ip/task_configuring_the_ontap_mediator_service_from_a_metrocluster_ip_configuration.html)。

• 根據預設ONTAP 、此功能可透過TCP連接埠31784提供服務。您應該確定連接埠31784已開啟、而且可以 在ONTAP 各個叢集和中介器之間使用。

### 安裝 **ONTAP Mediator** 並確認叢集組態

請繼續執行下列每個步驟。對於每個步驟、您都應該確認已執行特定組態。請使用每個步驟之後隨附的連結、視 需要取得更多資訊。

#### 步驟

1. 在ONTAP 確保來源叢集和目的地叢集已正確設定之前、請先安裝「盡力協助」服務。

[準備安](https://docs.netapp.com/zh-tw/ontap/mediator/index.html)[裝或](https://docs.netapp.com/zh-tw/ontap/mediator/index.html)[升](https://docs.netapp.com/zh-tw/ontap/mediator/index.html)[級](https://docs.netapp.com/zh-tw/ontap/mediator/index.html) [ONTAP Mediator](https://docs.netapp.com/zh-tw/ontap/mediator/index.html) [服務](https://docs.netapp.com/zh-tw/ontap/mediator/index.html)

2. 確認叢集之間存在叢集對等關係。

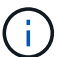

SM-BC需要預設IPspace才能建立叢集對等關係。不支援自訂 IPspace 。

#### [設定](https://docs.netapp.com/zh-tw/ontap/task_dp_prepare_mirror.html)[對等關](https://docs.netapp.com/zh-tw/ontap/task_dp_prepare_mirror.html)[係](https://docs.netapp.com/zh-tw/ontap/task_dp_prepare_mirror.html)

3. 確認已在每個叢集上建立儲存VM。

[建立](https://docs.netapp.com/zh-tw/ontap/smb-config/create-svms-data-access-task.html)[SVM](https://docs.netapp.com/zh-tw/ontap/smb-config/create-svms-data-access-task.html)

4. 確認每個叢集上的儲存VM之間存在對等關係。

[建立](https://docs.netapp.com/zh-tw/ontap/peering/create-intercluster-svm-peer-relationship-93-later-task.html)[SVM](https://docs.netapp.com/zh-tw/ontap/peering/create-intercluster-svm-peer-relationship-93-later-task.html)[對等關](https://docs.netapp.com/zh-tw/ontap/peering/create-intercluster-svm-peer-relationship-93-later-task.html)[係](https://docs.netapp.com/zh-tw/ontap/peering/create-intercluster-svm-peer-relationship-93-later-task.html)

5. 確認LUN的磁碟區已存在。

[建立](https://docs.netapp.com/zh-tw/ontap/smb-config/create-volume-task.html)[Volume](https://docs.netapp.com/zh-tw/ontap/smb-config/create-volume-task.html)

6. 確認叢集中的每個節點都至少建立一個SAN LIF。

["](https://docs.netapp.com/zh-tw/ontap/san-admin/lifs-cluster-concept.html)[叢集](https://docs.netapp.com/zh-tw/ontap/san-admin/lifs-cluster-concept.html)[SAN](https://docs.netapp.com/zh-tw/ontap/san-admin/lifs-cluster-concept.html)[環境](https://docs.netapp.com/zh-tw/ontap/san-admin/lifs-cluster-concept.html)[中的](https://docs.netapp.com/zh-tw/ontap/san-admin/lifs-cluster-concept.html)[LIF](https://docs.netapp.com/zh-tw/ontap/san-admin/lifs-cluster-concept.html)[考](https://docs.netapp.com/zh-tw/ontap/san-admin/lifs-cluster-concept.html)[量](https://docs.netapp.com/zh-tw/ontap/san-admin/lifs-cluster-concept.html)["](https://docs.netapp.com/zh-tw/ontap/san-admin/lifs-cluster-concept.html)

["](https://docs.netapp.com/ontap-9/topic/com.netapp.doc.dot-cm-sanag/GUID-4B666C44-694A-48A3-B0A9-517FA7FD2502.html?cp=13_6_4_0)[建立](https://docs.netapp.com/ontap-9/topic/com.netapp.doc.dot-cm-sanag/GUID-4B666C44-694A-48A3-B0A9-517FA7FD2502.html?cp=13_6_4_0)[LIF"](https://docs.netapp.com/ontap-9/topic/com.netapp.doc.dot-cm-sanag/GUID-4B666C44-694A-48A3-B0A9-517FA7FD2502.html?cp=13_6_4_0)

7. 確認已建立必要的 LUN 並對應至 igroup 、用於將 LUN 對應至應用程式主機上的啟動器。

[建立](https://docs.netapp.com/zh-tw/ontap/san-admin/create-luns-mapping-igroups-task.html)[LUN](https://docs.netapp.com/zh-tw/ontap/san-admin/create-luns-mapping-igroups-task.html)[並對應](https://docs.netapp.com/zh-tw/ontap/san-admin/create-luns-mapping-igroups-task.html)[igroup](https://docs.netapp.com/zh-tw/ontap/san-admin/create-luns-mapping-igroups-task.html)

8. 重新掃描應用程式主機以探索任何新的LUN。

初始化 **SMBC** 的 **ONTAP** 中介器

安裝 ONTAP Mediator 並確認叢集組態後、您必須初始化 ONTAP Mediator 以進行叢集監控。您可以使用系統 管理員或 ONTAP CLI 來初始化 ONTAP Mediator 。

### 系統管理員

使用系統管理員、您可以將 ONTAP Mediator 伺服器設定為自動容錯移轉。如果您尚未使用第三方驗證 的SSL憑證和CA、也可以將自行簽署的SSL和CA更換為第三方驗證的SSL憑證和CA。

步驟

- 1. 瀏覽至\* Protection > Overview > Mediator > Configure \*。
- 2. 選取 \* 新增 \* 、然後輸入下列 ONTAP Mediator 伺服器資訊:
	- IPV4位址
	- 使用者名稱
	- 密碼
	- 憑證

### **CLI**

您可以使用 ONTAP CLI 從主叢集或次叢集初始化 ONTAP Mediator 。當您發出時 mediator add 命令在 一個叢集上、 ONTAP Mediator 會自動新增至另一個叢集。

#### 步驟

#### 1. 在其中一個叢集上初始化媒體器:

snapmirror mediator add -mediator-address IP\_Address -peer-cluster cluster name -username user name

◦ 範例 \*

```
cluster1::> snapmirror mediator add -mediator-address 192.168.10.1
-peer-cluster cluster2 -username mediatoradmin
Notice: Enter the mediator password.
```
Enter the password: \*\*\*\*\*\* Enter the password again: \*\*\*\*\*\*

2. 檢查中保組態的狀態:

snapmirror mediator show

```
Mediator Address Peer Cluster Connection Status Quorum Status
---------------- ---------------- ----------------- -------------
192.168.10.1 cluster-2 connected true
```
Quorum Status 指出 SnapMirror 一致性群組關係是否與中介者同步;狀態為 true 表示同步成功。

### <span id="page-14-0"></span>使用 **SnapMirror** 業務持續運作來保護

### 使用 SnapMirror Business Continuity 設定保護包括在 ONTAP 來源叢集上選取 LUN 、並 將其新增至一致性群組。

開始之前

- 您必須擁有 ["SnapMirror](https://docs.netapp.com/us-en/ontap/system-admin/manage-license-task.html#view-details-about-a-license)[同步](https://docs.netapp.com/us-en/ontap/system-admin/manage-license-task.html#view-details-about-a-license)[授權](https://docs.netapp.com/us-en/ontap/system-admin/manage-license-task.html#view-details-about-a-license)["](https://docs.netapp.com/us-en/ontap/system-admin/manage-license-task.html#view-details-about-a-license)。
- 您必須是叢集或儲存VM管理員。
- 一致性群組中的所有組成磁碟區都必須位於單一儲存 VM ( SVM )中。
	- LUN可位於不同的磁碟區。
- 來源與目的地叢集不能相同。
- 您無法在 ASA 叢集和非 ASA 叢集之間建立 SM-BC 一致性群組關係。
- SM-BC需要預設IPspace才能建立叢集對等關係。不支援自訂IPspace。
- 一致性群組的名稱必須是唯一的。
- 次要(目的地)叢集上的磁碟區必須是 DP 類型。
- 主要和次要 SVM 必須處於對等關係中。

### 步驟

您可以使用 ONTAP CLI 或系統管理員來設定一致性群組。

從 ONTAP 9.10.1 開始、 ONTAP 在 System Manager 中提供一致性群組端點和功能表、提供額外的管理公用程 式。如果您使用的是 ONTAP 9.10.1 或更新版本、請參閱 ["](https://docs.netapp.com/zh-tw/ontap/consistency-groups/configure-task.html)[設定](https://docs.netapp.com/zh-tw/ontap/consistency-groups/configure-task.html)[一致性群組](https://docs.netapp.com/zh-tw/ontap/consistency-groups/configure-task.html)["](https://docs.netapp.com/zh-tw/ontap/consistency-groups/configure-task.html) 然後 ["](https://docs.netapp.com/zh-tw/ontap/consistency-groups/protect-task.html)[設定](https://docs.netapp.com/zh-tw/ontap/consistency-groups/protect-task.html)[保護](https://docs.netapp.com/zh-tw/ontap/consistency-groups/protect-task.html)["](https://docs.netapp.com/zh-tw/ontap/consistency-groups/protect-task.html) 建立 SM-BC 關 係。

#### 系統管理員

1. 在主叢集上、瀏覽至 \* 保護 > 總覽 > 保護業務持續運作 > 保護 LUN\* 。

- 2. 選取您要保護的 LUN 、並將其新增至保護群組。
- 3. 選取目的地叢集和SVM。
- 4. 依預設會選取「初始化關係」。按一下「儲存」開始保護。
- 5. 請前往\*儀表板>效能\*以驗證LUN的IOPS活動。
- 6. 在目的地叢集上、使用System Manager驗證是否已同步保護營運不中斷關係:保護**>**關係。

### **CLI**

1. 從目的地叢集建立一致性群組關係。

「目的地:: > SnapMirror 建立來源路徑 \_ 來源路徑 \_ 目的地路徑 \_ 目的地路徑 \_ -CM-item - 對應 Volume 路徑
. 原則
風見名稱

您可以使用對應最多 12 個組成 Volume cg-item-mappings 上的參數 snapmirror create 命 令。

以下範例建立兩個一致性群組: cg\_src\_ on the source with `vol1 和 vol2 以及鏡射目的地 一致性群組、 cg\_dst。

destination::> snapmirror create -source-path vs1\_src:/cg/cg\_src -destination-path vs1\_dst:/cg/cg\_dst -cg-item-mappings vol\_src1:@vol\_dst1,vol\_src2:@vol\_dst2 -policy AutomatedFailOver

2. 從目的地叢集初始化一致性群組。

destination::>snapmirror initialize -destination-path *destinationconsistency-group*

3. 確認初始化作業已成功完成。狀態應為 InSync。

snapmirror show

- 4. 在每個叢集上建立一個 igroup 、以便將 LUN 對應至應用程式主機上的啟動器。 lun igroup create -igroup *name* -protocol *fcp|iscsi* -ostype *os* -initiator *initiator\_name*
- 5. 在每個叢集上、將 LUN 對應至 igroup :

lun map -path *path\_name* -igroup *igroup\_name*

6. 使用驗證 LUN 對應是否成功完成 lun map 命令。然後、您可以在應用程式主機上探索新的 LUN 。

## <span id="page-15-0"></span>管理 **SM-BC** 並保護資料

### 建立通用的**Snapshot**複本

除了定期排程的 Snapshot 複本作業之外、您也可以手動建立通用的 ["Snapshot](https://docs.netapp.com/zh-tw/ontap/concepts/snapshot-copies-concept.html)[複本](https://docs.netapp.com/zh-tw/ontap/concepts/snapshot-copies-concept.html)["](https://docs.netapp.com/zh-tw/ontap/concepts/snapshot-copies-concept.html) 在主 要 SnapMirror 一致性群組中的磁碟區與次要 SnapMirror 一致性群組中的磁碟區之間。

關於這項工作

• 在NetApp 9.8中ONTAP 、排定的快照建立時間間隔為一小時。

從2019年9月1日開始ONTAP 、此時間間隔為12小時。

### 開始之前

• SnapMirror群組關係必須同步。

### 步驟

1. 建立通用的Snapshot複本:

destination::>snapmirror update -destination-path vs1\_dst:/cg/cg\_dst

2. 監控更新進度:

destination::>snapmirror show -fields -newest-snapshot

### 執行計畫性容錯移轉

在規劃的容錯移轉中、您可以切換主要和次要叢集的角色、讓次要叢集從主要叢集接管。 在容錯移轉期間、次要叢集通常會在不中斷用戶端作業的情況下、於本機處理輸入和輸出 要求。

您可能想要執行規劃的容錯移轉、以測試災難恢復組態的健全狀況、或是在主叢集上執行維護。

### 關於這項工作

計畫性的容錯移轉是由次要叢集的系統管理員啟動。此作業需要切換主要和次要角色、以便次要叢集從主要叢集 接管。然後、新的主叢集便可開始在本機處理輸入和輸出要求、而不會中斷用戶端作業。

### 開始之前

- SM-BC 關係必須同步。
- 當不中斷營運進行中時、您無法啟動計畫性的容錯移轉。不中斷營運包括 Volume 搬移、集合重新定位和儲 存容錯移轉。
- ONTAP Mediator 必須設定、連線、並且達到仲裁。

步驟

您可以使用 ONTAP CLI 或系統管理員來執行規劃的容錯移轉。

系統管理員

- 1. 在 System Manager 中、選取「 保護」 **>** 「總覽」 **>** 「關係」 。
- 2. 識別您要容錯移轉的 SM-BC 關係。在其名稱旁邊、選取 … 在關係名稱旁、選取「 容錯移轉 」。
- 3. 若要監控容錯移轉的狀態、請使用 snapmirror failover show 在 ONTAP CLI 中。

**CLI**

1. 從目的地叢集啟動容錯移轉作業:

destination::>snapmirror failover start -destination-path vs1\_dst:/cg/cg\_dst

2. 監控容錯移轉的進度:

destination::>snapmirror failover show

3. 當容錯移轉作業完成時、您可以從目的地監控同步SnapMirror保護關係狀態:

destination::>snapmirror show

<span id="page-17-0"></span>從自動非計畫性容錯移轉作業中恢復

當主叢集當機或隔離時、會自動執行非計畫性容錯移轉(AUFO)作業。ONTAP Mediator 會偵測何時發生容錯移轉、並執行自動非計畫性容錯移轉至次要叢集。次要叢集會轉換為 主要叢集、並開始服務用戶端。這項作業只能在ONTAP 不支援的情況下執行。

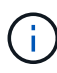

在自動非計畫性容錯移轉之後、重新掃描主機LUN I/O路徑是非常重要的、如此一來、I/O路徑就 不會遺失。

在非計畫性容錯移轉之後重新建立保護關係

您可以使用系統管理員或 ONTAP CLI 重新建立保護關係。

### 系統管理員

### 步驟

1. 瀏覽至\*保護>關係\*、等待關係狀態顯示「不同步」。

2. 若要恢復原始來源叢集上的作業、請按一下: 並選取\*容錯移轉\*。

**CLI**

您可以使用監控自動非計畫性容錯移轉的狀態 snapmirror failover show 命令。

例如:

```
ClusterB::> snapmirror failover show -instance
Start Time: 9/23/2020 22:03:29
           Source Path: vs1:/cg/scg3
      Destination Path: vs3:/cg/dcg3
       Failover Status: completed
          Error Reason:
              End Time: 9/23/2020 22:03:30
Primary Data Cluster: cluster-2
Last Progress Update: -
         Failover Type: unplanned
    Error Reason codes: -
```
請參閱 ["EMS](https://docs.netapp.com/us-en/ontap-ems-9131/smbc-aufo-events.html) [參](https://docs.netapp.com/us-en/ontap-ems-9131/smbc-aufo-events.html)[考](https://docs.netapp.com/us-en/ontap-ems-9131/smbc-aufo-events.html)["](https://docs.netapp.com/us-en/ontap-ems-9131/smbc-aufo-events.html) 以瞭解事件訊息及修正行動。

### 在容錯移轉後、恢復風扇輸出組態的保護

如果在 SMBC 關係中的次要叢集上發生容錯移轉、非同步 SnapMirror 目的地就會變得不正常。您必須刪除並重 新建立與非同步 SnapMirror 端點的關係、以手動還原保護。

#### 步驟

- 1. 確認容錯移轉已成功完成: snapmirror failover show
- 2. 在非同步 SnapMirror 端點上、刪除扇出端點: snapmirror delete -destination-path *destination\_path*
- 3. 在第三個站台上、在新的 SM-BC 主磁碟區和非同步扇出目的地磁碟區之間建立非同步 SnapMirror 關係: snapmirror create -source-path *source\_path* -destination-path *destination\_path* -policy MirrorAllSnapshots -schedule *schedule*
- 4. 重新同步關係: snapmirror resync -destination-path *destination\_path*
- 5. 確認關係狀態和健全狀況: snapmirror show

17

### 監控 **SnapMirror** 業務持續運作作業

您可以監控下列 SnapMirror 業務連續性( SM-BC )作業、以確保 SM-BC 組態的健全狀 況:

- 資訊媒體ONTAP
- 計畫性容錯移轉作業
- 自動非計畫性容錯移轉作業
- SM至BC可用度

### 資訊媒體**ONTAP**

在正常作業期間、應連接 ONTAP Mediator 狀態。如果處於任何其他狀態、可能表示發生錯誤。您可以檢閱 ["](https://docs.netapp.com/us-en/ontap-ems-9131/sm-mediator-events.html)[事](https://docs.netapp.com/us-en/ontap-ems-9131/sm-mediator-events.html) [件管理](https://docs.netapp.com/us-en/ontap-ems-9131/sm-mediator-events.html)[系統](https://docs.netapp.com/us-en/ontap-ems-9131/sm-mediator-events.html)[\(](https://docs.netapp.com/us-en/ontap-ems-9131/sm-mediator-events.html)[EMS](https://docs.netapp.com/us-en/ontap-ems-9131/sm-mediator-events.html)[\)訊](https://docs.netapp.com/us-en/ontap-ems-9131/sm-mediator-events.html)[息](https://docs.netapp.com/us-en/ontap-ems-9131/sm-mediator-events.html)["](https://docs.netapp.com/us-en/ontap-ems-9131/sm-mediator-events.html) 以判斷錯誤及適當的修正行動。

### 計畫性容錯移轉作業

您可以使用監控規劃的容錯移轉作業狀態和進度 snapmirror failover show 命令。例如:

ClusterB::> snapmirror failover start -destination-path vs1:/cg/dcg1

一旦完成容錯移轉作業、您就能從新的目的地叢集監控同步SnapMirror保護狀態。例如:

ClusterA::> snapmirror show

請參閱 ["EMS](https://docs.netapp.com/us-en/ontap-ems-9131/smbc-pfo-events.html) [參](https://docs.netapp.com/us-en/ontap-ems-9131/smbc-pfo-events.html)[考](https://docs.netapp.com/us-en/ontap-ems-9131/smbc-pfo-events.html)["](https://docs.netapp.com/us-en/ontap-ems-9131/smbc-pfo-events.html) 以瞭解事件訊息和修正行動。

### 自動非計畫性容錯移轉作業

在非計畫性自動容錯移轉期間、您可以使用監控作業狀態 snapmirror failover show 命令。

```
ClusterB::> snapmirror failover show -instance
Start Time: 9/23/2020 22:03:29
           Source Path: vs1:/cg/scg3
      Destination Path: vs3:/cg/dcg3
       Failover Status: completed
          Error Reason:
              End Time: 9/23/2020 22:03:30
Primary Data Cluster: cluster-2
Last Progress Update: -
         Failover Type: unplanned
    Error Reason codes: -
```
請參閱 ["EMS](https://docs.netapp.com/us-en/ontap-ems-9131/smbc-aufo-events.html) [參](https://docs.netapp.com/us-en/ontap-ems-9131/smbc-aufo-events.html)[考](https://docs.netapp.com/us-en/ontap-ems-9131/smbc-aufo-events.html)["](https://docs.netapp.com/us-en/ontap-ems-9131/smbc-aufo-events.html) 以瞭解事件訊息及修正行動。

### **SM**至**BC**可用度

您可以使用一系列命令來檢查SM-BC關係的可用度、無論是在主叢集、次要叢集或兩者。

您使用的命令包括 snapmirror mediator show 用於檢查連線和仲裁狀態的主要和次要叢集命令 snapmirror show 命令、和 volume show 命令。例如:

SMBC A::\*> snapmirror mediator show Mediator Address Peer Cluster Connection Status Quorum Status ---------------- ---------------- ----------------- ------------- 10.236.172.86 SMBC\_B connected true SMBC B::\*> snapmirror mediator show Mediator Address Peer Cluster Connection Status Quorum Status ---------------- ---------------- ----------------- ------------- 10.236.172.86 SMBC\_A connected true SMBC B:: \*> snapmirror show -expand Progress Source Destination Mirror Relationship Total Last Path Type Path State Status Progress Healthy Updated ----------- ---- ------------ ------- -------------- --------- ------- ------- vs0:/cg/cg1 XDP vs1:/cg/cg1\_dp Snapmirrored InSync - true vs0:vol1 XDP vs1:vol1 dp Snapmirrored InSync - true -2 entries were displayed. SMBC A::\*> volume show -fields is-smbc-master,smbc-consensus, is-smbcfailover-capable -volume vol1 vserver volume is-smbc-master is-smbc-failover-capable smbc-consensus ------- ------ -------------- ------------------------ ------------- vs0 vol1 true false Consensus SMBC B::\*> volume show -fields is-smbc-master,smbc-consensus, is-smbcfailover-capable -volume vol1\_dp vserver volume is-smbc-master is-smbc-failover-capable smbc-consensus ------- ------- -------------- ------------------------ ------------- vs1 vol1 dp false true No-consensus

### 新增或移除磁碟區至一致性群組

隨著應用程式工作負載需求的變更、您可能需要從一致性群組新增或移除磁碟區、以確保 營運不中斷。在作用中的 SM-BC 關係中新增和移除磁碟區的程序取決於您所使用的 ONTAP 版本。

在大多數情況下、這是一項破壞性程序、需要您中斷 SnapMirror 關係、修改一致性群組、然後恢復保護。從 ONTAP 9.13.1 開始、將磁碟區新增至一致性群組、並建立主動式 SM-BC 關係、這是一項不中斷營運的作業。

關於這項工作

- 在 ONTAP 9.8 到 9.9.1 中、您可以使用 ONTAP CLI 將磁碟區新增或移除至一致性群組。
- 從功能性的9.10.1開始ONTAP 、建議您自行管理 ["](https://docs.netapp.com/zh-tw/ontap/consistency-groups/index.html)[一致性群組](https://docs.netapp.com/zh-tw/ontap/consistency-groups/index.html)["](https://docs.netapp.com/zh-tw/ontap/consistency-groups/index.html) 透過System Manager或ONTAP 透過靜 止API。

如果您想要新增或移除磁碟區來變更一致性群組的組成、則必須先刪除原始關聯、然後以新的組成方式再次 建立一致性群組。

• 從 ONTAP 9.13.1 開始、您可以不中斷地將磁碟區新增至一致性群組、並從來源或目的地建立有效的 SM-BC 關係。

移除磁碟區是一項破壞性作業。您必須先中斷 SnapMirror 關係、才能繼續移除磁碟區。

### **ONTAP 9.8%** 至 **9.13.0**

開始之前

- 您無法在中開始修改一致性群組 InSync 州/省。
- 目的地Volume應為DP類型。
- 您新增以擴充一致性群組的新磁碟區必須在來源與目的地磁碟區之間有一對通用的Snapshot複本。

步驟

兩個磁碟區對應中顯示的範例: vol\_src1 ←→ vol\_dst1 和 vol\_src2 ←→ vol\_dst2、端點之間的 一致性群組關係 vs1\_src:/cg/cg\_src 和 vs1\_dst:/cg/cg\_dst。

1. 在來源叢集和目的地叢集上、使用命令驗證來源叢集和目的地叢集之間是否有通用的 Snapshot snapshot show -vserver *svm\_name* -volume *volume\_name* -snapshot *snapmirror*

source:: >snapshot show -vserver vs1 src -volume vol src3 -snapshot snapmirror\*

destination::>snapshot show -vserver vs1\_dst -volume vol\_dst3 -snapshot snapmirror\*

2. 如果沒有常見的Snapshot複本、請建立FlexVol 並初始化一個SnapMirror關係:

destination::>snapmirror initialize -source-path vs1\_src:vol\_src3 -destination-path vs1 dst:vol dst3

3. 刪除一致性群組關係:

destination::>snapmirror delete -destination-path vs1\_dst:vol\_dst3

4. 釋放來源SnapMirror關係、並保留常見的Snapshot複本:

source::>snapmirror release -relationship-info-only true -destination-path vs1\_dst:vol\_dst3

5. 取消對應LUN並刪除現有的一致性群組關係:

destination::>lun mapping delete -vserver vs1\_dst -path <lun\_path> -igroup <igroup\_name>

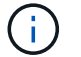

目的地LUN會取消對應、而主要複本上的LUN則會繼續為主機I/O提供服務

destination::>snapmirror delete -destination-path vs1\_dst:/cg/cg\_dst

source:: >snapmirror release -destination-path vs1 dst:/cq/cq dst -relationship-info-only true

6. 如果您使用的是 **ONTAP 9.10.1** 至 **9.13.0** ,則 刪除並重新建立來源上的一致性群組,並使用正確的組 合。請依照中的步驟進行 [刪除](https://docs.netapp.com/zh-tw/ontap/consistency-groups/delete-task.html)[一致性群組](https://docs.netapp.com/zh-tw/ontap/consistency-groups/delete-task.html) 然後 [設定](https://docs.netapp.com/zh-tw/ontap/consistency-groups/configure-task.html)[單一一致性群組](https://docs.netapp.com/zh-tw/ontap/consistency-groups/configure-task.html)。在版本更新的版本中、您必須 在System Manager或使用REST API執行刪除和建立作業、而無需執行CLI程序。ONTAP ONTAP

如果您使用**ONTAP** 的是**Sfat9**、**9.0**或**9.9.1**、請跳至下一步。

7. 使用新的組成方式在目的地上建立新的一致性群組:

destination::>snapmirror create -source-path vs1\_src:/cg/cg\_src -destination-path vs1 dst:/cg/cg dst -cg-item-mappings vol src1:@vol dst1, vol\_src2:@vol\_dst2, vol\_src3:@vol\_dst3

8. 重新同步零RTO一致性群組關係、以確保其同步:

destination::>snapmirror resync -destination-path vs1\_dst:/cg/cg\_dst

9. 重新對應您在步驟5中未對應的LUN:

destination::> lun map -vserver vs1\_dst -path *lun\_path* -igroup *igroup\_name*

10. 重新掃描主機LUN I/O路徑、以還原LUN的所有路徑。

### **ONTAP 9.13.1** 及更新版本

從 ONTAP 9.13.1 開始、您可以在不中斷營運的情況下、將磁碟區新增至一致性群組、並建立有效的 SM-BC 關係。SM-BC 支援從來源或目的地新增磁碟區。

如需從來源一致性群組新增磁碟區的詳細資訊、請參閱 [修改](https://docs.netapp.com/zh-tw/ontap/consistency-groups/modify-task.html)[一致性群組。](https://docs.netapp.com/zh-tw/ontap/consistency-groups/modify-task.html)

#### 從目的地叢集新增磁碟區

- 1. 在目標叢集上、選取「 保護 」 > 「 \*\* 關係」。
- 2. 找出您要新增磁碟區的 SM-BC 關係。選取 : 然後 展開 。
- 3. 選取要將其磁碟區新增至一致性群組的磁碟區關係
- 4. 選擇 展開 。

### <span id="page-23-0"></span>將現有關係轉換成**SMBC**關係

如果來源叢集與目的地叢集之間有現有的同步 SnapMirror 關係、您可以將其轉換為 SM-BC 關係。這可讓您將鏡射的磁碟區與一致性群組建立關聯、確保在多個磁碟區工作負載 之間維持零 RPO 。此外、如果您需要在建立 SM-BC 關係之前還原到某個時間點、也可以 保留現有的 SnapMirror 快照。

開始之前

- 主叢集與次叢集之間必須存在零 RPO 同步 SnapMirror 關係。
- 必須先取消對應目的地磁碟區上的所有 LUN 、才能建立零 RTO SnapMirror 關係。
- SMBC僅支援SAN傳輸協定(非NFS/CIFS)。確保沒有為NAS存取安裝一致性群組的任何成員。

關於這項工作

- 您必須是主叢集和次叢集上的叢集和 SVM 管理員。
- 您無法變更SnapMirror原則、將零RPO轉換為零RTO同步。

• 在發行之前、您必須確定 LUN 已取消對應 snapmirror create 命令。

如果次要磁碟區上的現有 LUN 已對應、則會對應 AutomatedFailover 原則已設定為 snapmirror create 會觸發錯誤。

#### 步驟

1. 從次叢集、對現有關係執行 SnapMirror 更新:

destination::>snapmirror update -destination-path vs1\_dst:vol1

2. 驗證SnapMirror更新是否成功完成:

destination::>snapmirror show

3. 靜止每個零RPO同步關係:

destination::>snapmirror quiesce -destination-path vs1\_dst:vol1

destination::>snapmirror quiesce -destination-path vs1\_dst:vol2

4. 刪除零RPO同步關係:

destination::>snapmirror delete -destination-path vs1\_dst:vol1

destination::>snapmirror delete -destination-path vs1\_dst:vol2

5. 釋放來源SnapMirror關係、但保留常見的Snapshot複本:

source:: > snapmirror release - relationship-info-only true - destination-path vs1\_dst:vol1

source::>snapmirror release -relationship-info-only true -destination-path vs1\_dst:vol2

6. 建立群組零RTO同步SnapMirror關係:

destination::> snapmirror create -source-path vs1\_src:/cg/cg\_src -destination -path vs1 dst:/cg/cg dst -cg-item-mappings vol1:@vol1,vol2:@vol2 -policy AutomatedFailover

7. 重新同步一致性群組:

destination::> snapmirror resync -destination-path vs1\_dst:/cg/cg\_dst

8. 重新掃描主機LUN I/O路徑、以還原LUN的所有路徑。

### 使用 **SM-BC** 升級及還原 **ONTAP**

從 ONTAP 9.8 開始、即可支援 SnapMirror 業務持續運作( SM-BC )。根據您要升級或 還原的 ONTAP 版本、升級和還原 ONTAP 叢集對 SM-BC 關係有影響。

若要使用 SM-BC 、來源叢集和目的地叢集上的所有節點都必須執行 ONTAP 9.8 或更新版本。

當使用主動式 SM-BC 關係升級 ONTAP 時、您應該使用 [自動不中斷](https://docs.netapp.com/zh-tw/ontap/upgrade/automated-upgrade-task.html)[升](https://docs.netapp.com/zh-tw/ontap/upgrade/automated-upgrade-task.html)級 ( [andu](https://docs.netapp.com/zh-tw/ontap/upgrade/automated-upgrade-task.html) ) 。使用 andu 可確保您的 SM-BC 關係在升級過程中保持同步且健全。

沒有設定步驟可準備 SMBC 部署以進行 ONTAP 升級。不過、建議您在升級之前和之後、檢查:

- SM-BC 關係同步。
- 事件日誌中沒有與 SnapMirror 相關的錯誤。
- 這兩個叢集的 Mediator 都在線上且運作正常。
- 所有主機都能正確看到所有路徑以保護 LUN 。

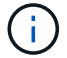

 $\left( \begin{array}{c} 1 \end{array} \right)$ 

 $\left(\begin{smallmatrix} 1\\1\end{smallmatrix}\right)$ 

當您將叢集從 ONTAP 9.8 或 9.9.1 升級至 ONTAP 9.10.1 及更新版本時、 ONTAP 會建立新的叢 集 [一致性群組](https://docs.netapp.com/zh-tw/ontap/consistency-groups/index.html) 來源叢集和目的地叢集上的 SM-BC 關係都可以使用 System Manager 進行設定。

。 snapmirror quiesce 和 snampirror resume SM-BC 不支援命令。

#### 從 **ONTAP 9.10.1** 還原至 **ONTAP 9.9.1**

若要將關係從9.10.1還原為9.9.1、則必須刪除SMBC關係、接著刪除9.10.1一致性群組執行個體。無法刪除具有 作用中 SM-BC 關係的一致性群組。任何先前在9.9.1或更早版本中與另一個Smart Container或Enterprise App相 關聯的更新至9.10.1的版次、將不再與還原相關聯。FlexVol刪除一致性群組不會刪除組成磁碟區或磁碟區精細快 照。請參閱 ["](https://docs.netapp.com/zh-tw/ontap/consistency-groups/delete-task.html)[刪除](https://docs.netapp.com/zh-tw/ontap/consistency-groups/delete-task.html)[一致性群組](https://docs.netapp.com/zh-tw/ontap/consistency-groups/delete-task.html)["](https://docs.netapp.com/zh-tw/ontap/consistency-groups/delete-task.html) 如需 ONTAP 9.10.1 及更新版本中此工作的詳細資訊、請參閱。

### 從 **ONTAP 9.8** 回復至 **ONTAP 9.7**

SMBC不支援混合ONTAP 式的仰賴於混合式的NetApp 9.7 ONTAP 和更新的支援。

當您從ONTAP 還原到ONTAP 更新9.7時、您必須注意下列事項:

- 如果叢集主控 SM-BC 目的地、則除非關係中斷並刪除、否則不允許還原至 ONTAP 9.7 。
- 如果叢集主控 SM-BC 來源、則在關係解除之前、不允許還原至 ONTAP 9.7 。
- 所有使用者建立的自訂SMBC SnapMirror原則、都必須先刪除、才能還原ONTAP 至還原為版本9.7。

若要符合這些要求、請參閱 ["](#page-27-0)[移](#page-27-0)[除](#page-27-0)[SM](#page-27-0)[至](#page-27-0)[BC](#page-27-0)[組](#page-27-0)[態](#page-27-0)["](#page-27-0)。

#### 步驟

1. 從SMBC關係中的其中一個叢集執行還原檢查:

```
cluster::*> system node revert-to -version 9.7 -check-only
```
範例:

cluster::\*> system node revert-to -version 9.7 -check-only Error: command failed: The revert check phase failed. The following

issues must be resolved before revert can be completed. Bring the data LIFs down on running vservers. Command to list the running vservers: vserver show -admin-state running Command to list the data LIFs that are up: network interface show -role data -status-admin up Command to bring all data LIFs down: network interface modify {-role data} -status-admin down Disable snapshot policies. Command to list snapshot policies: "snapshot policy show". Command to disable snapshot policies: "snapshot policy modify -vserver \* -enabled false" Break off the initialized online data-protection (DP) volumes and delete Uninitialized online data-protection (DP) volumes present on the local node. Command to list all online data-protection volumes on the local node: volume show -type DP -state online -node <local-node-name> Before breaking off the initialized online data-protection volumes, quiesce and abort transfers on associated SnapMirror relationships and wait for the Relationship Status to be Quiesced. Command to quiesce a SnapMirror relationship: snapmirror quiesce Command to abort transfers on a SnapMirror relationship: snapmirror abort Command to see if the Relationship Status of a SnapMirror relationship is Quiesced: snapmirror show Command to break off a data-protection volume: snapmirror break Command to break off a data-protection volume which is the destination of a SnapMirror relationship with a policy of type "vault": snapmirror break -delete-snapshots Uninitialized data-protection volumes are reported by the "snapmirror break" command when applied on a DP volume. Command to delete volume: volume delete Delete current version snapshots in advanced privilege level. Command to list snapshots: "snapshot show -fs-version 9.8" Command to delete snapshots: "snapshot prepare-for-revert -node <nodename>"

 Delete all user-created policies of the type active-strict-syncmirror and active-sync-mirror. The command to see all active-strict-sync-mirror and active-syncmirror type policies is: snapmirror policy show -type active-strict-sync-mirror,active-sync-mirror The command to delete a policy is : snapmirror policy delete -vserver <SVM-name> -policy <policy-name>

如需還原叢集的相關資訊、請參閱 ["](https://docs.netapp.com/zh-tw/ontap/revert/index.html)[還原](https://docs.netapp.com/zh-tw/ontap/revert/index.html)[ONTAP"](https://docs.netapp.com/zh-tw/ontap/revert/index.html)。

### <span id="page-27-0"></span>移除**SM**至**BC**組態

如果不再需要零 RTO Syncronous SnapMirror 保護、您可以刪除 SM-BC 關係。

關於這項工作

- 在刪除SM與BC關係之前、必須先取消對應目的地叢集中的所有LUN。
- 在LUN未對應且重新掃描主機之後、SCSI目標會通知主機LUN資源清冊已變更。零RTO次要磁碟區上的現 有LUN會在零RTO關係刪除後變更、以反映新的身分識別。主機會將次要Volume LUN視為與來源Volume LUN無關的新LUN。
- 在刪除關聯之後、次要磁碟區仍會保留DP磁碟區。您可以核發 snapmirror break 將它們轉換為讀取 / 寫 入的命令。
- 當關係未反轉時、在容錯移轉狀態中不允許刪除關係。

#### 步驟

1. 從次要叢集移除來源端點與目的地端點之間的 SM-BC 一致性群組關係:

destination::>snapmirror delete -destination-path vs1\_dst:/cg/cg\_dst

2. 從主叢集、釋出一致性群組關係、以及為關係建立的 Snapshot 複本:

source::>snapmirror release -destination-path vs1\_dst:/cg/cg\_dst

- 3. 執行主機重新掃描以更新LUN庫存。
- 4. 從ONTAP 功能性的9.10.1開始、刪除SnapMirror關係並不會刪除一致性群組。如果您要刪除一致性群組、則 必須使用System Manager或ONTAP REST API。請參閱 [刪除](https://docs.netapp.com/zh-tw/ontap/consistency-groups/delete-task.html)[一致性群組](https://docs.netapp.com/zh-tw/ontap/consistency-groups/delete-task.html) 以取得更多資訊。

### 移除**ONTAP** 此資訊器

如果您想要從 ONTAP 叢集移除現有的 ONTAP Mediator 組態、可以使用來移除 snapmirror mediator remove 命令。

步驟

1. 移除ONTAP 此資訊器:

```
snapmirror mediator remove -mediator-address 12.345.678.90 -peer-cluster
cluster_xyz
```
# <span id="page-28-0"></span>疑難排解

**SnapMirror**刪除作業在移轉狀態下失敗

問題:

當 ONTAP 9.9.1 安裝在叢集上時、請執行 snapmirror delete 當 SM-BC 一致性群組 關係處於接管狀態時、命令會失敗。

C2 cluster::> snapmirror delete vs1:/cg/dd

Error: command failed: RPC: Couldn't make connection

#### 解決方案

當SMBC關係中的節點處於接管狀態時、請執行SnapMirror刪除和釋放作業、並將「-force」選項設為true。

C2\_cluster::> snapmirror delete vs1:/cg/dd -force true Warning: The relationship between source "vs0:/cg/ss" and destination "vs1:/cg/dd" will be deleted, however the items of the destination Consistency Group might not be made writable, deletable, or modifiable after the operation. Manual recovery might be required. Do you want to continue? {y|n}: y Operation succeeded: snapmirror delete for the relationship with destination "vs1:/cg/dd".

### 無法建立**SnapMirror**關係並初始化一致性群組

問題:

建立SnapMirror關係和一致性群組初始化失敗。

解決方案:

確保您未超過每個叢集的一致性群組限制。SMBC的一致性群組限制與平台無關、而且根據ONTAP 版本的資訊 而有所不同。請參閱 ["](https://docs.netapp.com/zh-tw/ontap/smbc/smbc_plan_additional_restrictions_and_limitations.html)[其](https://docs.netapp.com/zh-tw/ontap/smbc/smbc_plan_additional_restrictions_and_limitations.html)[他限制與限制](https://docs.netapp.com/zh-tw/ontap/smbc/smbc_plan_additional_restrictions_and_limitations.html)["](https://docs.netapp.com/zh-tw/ontap/smbc/smbc_plan_additional_restrictions_and_limitations.html) 以ONTAP 更新版本為基礎的限制。

錯誤:

如果一致性群組卡在初始化中、請使用 ONTAP REST API 、系統管理員或命令來檢查一致性群組初始化的狀態

解決方案:

如果一致性群組無法初始化、請移除SMBC關係、刪除一致性群組、然後重新建立關係並加以初始化。此工作流 程視ONTAP 您使用的版本而有所不同。

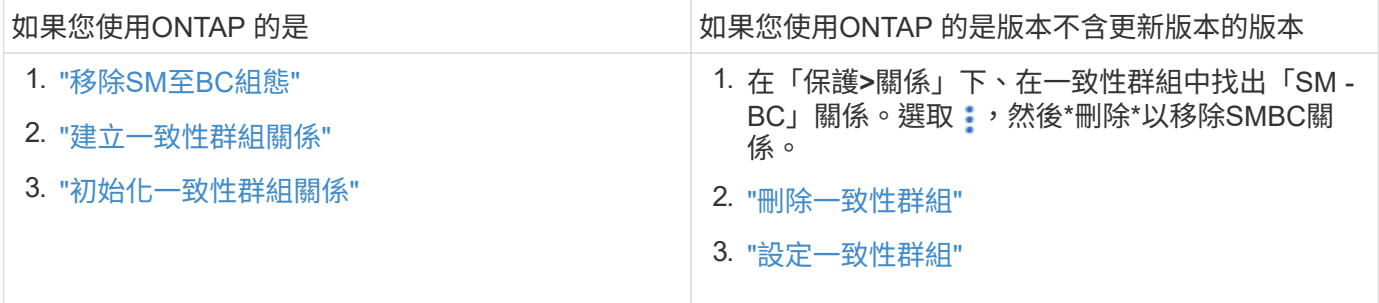

### 計畫性容錯移轉失敗

問題:

執行之後 snapmirror failover start 命令、的輸出 snapmirror failover show 命令會顯示一則訊息、表示正在進行不中斷營運。

```
Cluster1::> snapmirror failover show
Source Destination Error
Path Path Type Status start-time end-time Reason
-------- ----------- -------- --------- ---------- ---------- ----------
vs1:/cg/cg vs0:/cg/cg planned failed 10/1/2020 10/1/2020 SnapMirror
Failover cannot start because a volume move is running. Retry the command
once volume move has finished.
  08:35:04
```
08:35:04

原因:

在進行不中斷營運(包括磁碟區移動、集合體重新定位和儲存容錯移轉)時、無法開始計畫性的容錯移轉。

解決方案:

等待不中斷營運完成、然後再次嘗試容錯移轉作業。

### **ONTAP Mediator** 無法連線或 **Mediator** 仲裁狀態為假

問題:

執行之後 snapmirror failover start 命令、的輸出 snapmirror failover show 命令會顯示訊息、指出未設定 Mediator 。

請參閱 ["](#page-11-1)[初](#page-11-1)[始](#page-11-1)[ONTAP](#page-11-1) [化此功能](#page-11-1)["](#page-11-1)。

Cluster1::> snapmirror failover show Source Destination Error Path Path Type Status start-time end-time Reason -------- ----------- -------- --------- ---------- ---------- --------- vs0:/cg/cg vs1:/cg/cg planned failed 10/1/2020 10/1/2020 SnapMirror failover cannot start because the source-side precheck failed. reason: Mediator not configured. 05:50:42 05:50:43

原因:

中介器尚未設定、或網路連線問題。

解決方案:

如果未設定 ONTAP Mediator 、您必須先設定 ONTAP Mediator 、才能建立 SM-BC 關係。修正任何網路連線問 題。使用SnapMirror中介程序show命令、確認來源站台和目的地站台上的協調器已連線且仲裁狀態為true。如需 詳細資訊、請參閱 [設定](#page-11-1) [ONTAP Mediator](#page-11-1)。

cluster::> snapmirror mediator show Mediator Address Peer Cluster Connection Status Quorum Status ---------------- ---------------- ----------------- ------------- 10.234.10.143 cluster2 connected true

### 站台**B**未觸發自動非計畫性容錯移轉

問題:

站台A故障不會觸發站台B上的非計畫性容錯移轉

可能原因**#1**:

未設定 ONTAP Mediator 。若要判斷這是否是原因、請核發 snapmirror mediator show 站台 B 叢集上的 命令。

Cluster2::\*> snapmirror mediator show This table is currently empty.

此範例表示 ONTAP Mediator 未在站台 B 上設定

解決方案:

請確定兩個叢集都已設定 ONTAP Mediator 、狀態已連線、仲裁已設為 True 。

可能原因 **#2** :

SnapMirror一致性群組不同步。若要判斷原因是否為此、請檢視事件記錄、以檢視一致性群組在站台發生故障期 間是否同步。

cluster::\*> event log show -event \*out.of.sync\* Time Node Severity Event ------------------- ---------------- ------------- --------------------------- 10/1/2020 23:26:12 sti42-vsim-ucs511w ERROR sms.status.out.of.sync: Source volume "vs0:zrto\_cg\_556844\_511u\_RW1" and destination volume "vs1:zrto cq 556881 511w DP1" with relationship UUID "55ab7942-03e5-11ebba5a-005056a7dc14" is in "out-of-sync" status due to the following reason: "Transfer failed."

### 解決方案:

請完成下列步驟、在站台B上執行強制容錯移轉

- 1. 從站台B取消對應屬於一致性群組的所有LUN
- 2. 使用刪除 SnapMirror 一致性群組關係 force 選項。
- 3. 輸入 snapmirror break 針對一致性群組組成磁碟區執行命令、將磁碟區從 DP 轉換為 R/W 、以啟用站 台 B 的 I/O
- 4. 啟動站台A節點、以建立從站台B到站台A的零RTO關係
- 5. 使用釋放一致性群組 relationship-info-only 在站台 A 上保留一般 Snapshot 複本、並取消對應屬於 一致性群組的 LUN 。
- 6. 使用同步原則或非同步原則設定磁碟區層級關係、將站台A上的磁碟區從右/右轉換為DP。
- 7. 發行 snapmirror resync 以同步處理關聯。
- 8. 刪除與站台A上同步原則的SnapMirror關係
- 9. 使用同步原則來釋放 SnapMirror 關係 relationship-info-only true 現場 B…
- 10. 建立站台B與站台A之間的一致性群組關係
- 11. 從站台A重新同步一致性群組、然後驗證一致性群組是否同步。
- 12. 重新掃描主機LUN I/O路徑、以還原LUN的所有路徑。

站台 **B** 與協調器向下和站台 **A** 向下連結

若要檢查 ONTAP Mediator 的連線、請使用 snapmirror mediator show 命令。如果 連線狀態無法連線、且站台 B 無法連線至站台 A 、您將會有類似以下的輸出。請依照解決 方案中的步驟還原連線

cluster::\*> snapmirror mediator show Mediator Address Peer Cluster Connection Status Quorum Status ---------------- ---------------- ----------------- ------------- 10.237.86.17 C1 cluster unreachable true SnapMirror consistency group relationship status is out of sync. C2 cluster:: \*> snapmirror show -expand Source Destination Mirror Relationship Total Last Path Type Path State Status Progress Healthy Updated ----------- ---- ------------ ------- -------------- --------- ------- ------- vs0:/cg/src\_cg\_1 XDP\_vs1:/cg/dst\_cg\_1 Snapmirrored OutOfSync - false vs0:zrto\_cg\_655724\_188a\_RW1 XDP vs1:zrto\_cg\_655755\_188c\_DP1 Snapmirrored OutOfSync - false vs0:zrto\_cg\_655733\_188a\_RW2 XDP vs1:zrto\_cg\_655762\_188c\_DP2 Snapmirrored OutOfSync - false vs0:zrto\_cg\_655739\_188b\_RW1 XDP vs1:zrto\_cg\_655768\_188d\_DP1 Snapmirrored OutOfSync - false vs0:zrto\_cg\_655748\_188b\_RW2 XDP vs1:zrto\_cg\_655776\_188d\_DP2 Snapmirrored OutOfSync - false - 5 entries were displayed. Site B cluster is unable to reach Site A. C2 cluster:: \*> cluster peer show Peer Cluster Name Cluster Serial Number Availability Authentication ------------------------- --------------------- -------------- -------------- C1 cluster 1-80-000011 Unavailable ok

#### 解決方案

強制容錯移轉以啟用站台B的I/O、然後建立從站台B到站台A的零RTO關係請完成下列步驟、在站台B上執行強制 容錯移轉

- 1. 從站台B取消對應屬於一致性群組的所有LUN
- 2. 使用force選項刪除SnapMirror一致性群組關係。
- 3. 輸入 SnapMirror Break 命令 (snapmirror break -destination\_path *svm*:\_volume\_)在一致性群 組組成的磁碟區上、將磁碟區從 DP 轉換為 RW 、以從站台 B 啟用 I/O

您必須針對一致性群組中的每個關係發出 SnapMirror 中斷命令。例如、如果一致性群組中有三個磁碟區、 您就會針對每個磁碟區發出命令。

4. 啟動站台A節點、以建立從站台B到站台A的零RTO關係

5. 在站台A上釋放僅含關係資訊的一致性群組、以保留通用的Snapshot複本、並取消對應屬於一致性群組 的LUN。

6. 使用同步原則或非同步原則設定磁碟區層級關係、將站台A上的磁碟區從RW轉換為DP。

- 7. 發行 snapmirror resync 同步關係的命令。
- 8. 刪除站台A上的SnapMirror與同步原則的關係
- 9. 在站台B上使用僅限關係資訊的true、以Sync原則釋放SnapMirror關係
- 10. 在站台 B 與站台 A 之間建立一致性群組關係
- 11. 從來源叢集重新同步一致性群組。驗證一致性群組狀態是否同步。

12. 重新掃描主機 LUN I/O 路徑、以還原 LUN 的所有路徑。

### 站台 **A** 與協調器向下和站台 **B** 向下連結

使用 SM-BC 時、您可能會失去 ONTAP Mediator 或對等叢集之間的連線能力。您可以檢 查 SMBC 關係不同部分的連線狀態、可用度和共識狀態、然後強制恢復連線、藉此診斷問 題。

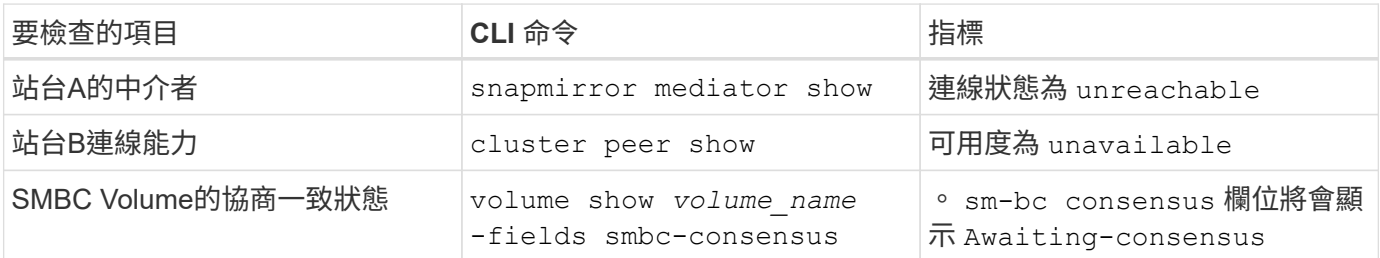

如需診斷及解決此問題的其他資訊、請參閱知識庫文章 ["](https://kb.netapp.com/Advice_and_Troubleshooting/Data_Protection_and_Security/SnapMirror/Link_between_Site_A_and_Mediator_down_and_Site_B_down_when_using_SM-BC)[使用](https://kb.netapp.com/Advice_and_Troubleshooting/Data_Protection_and_Security/SnapMirror/Link_between_Site_A_and_Mediator_down_and_Site_B_down_when_using_SM-BC)[SMBC](https://kb.netapp.com/Advice_and_Troubleshooting/Data_Protection_and_Security/SnapMirror/Link_between_Site_A_and_Mediator_down_and_Site_B_down_when_using_SM-BC)[時、站台](https://kb.netapp.com/Advice_and_Troubleshooting/Data_Protection_and_Security/SnapMirror/Link_between_Site_A_and_Mediator_down_and_Site_B_down_when_using_SM-BC)[A](https://kb.netapp.com/Advice_and_Troubleshooting/Data_Protection_and_Security/SnapMirror/Link_between_Site_A_and_Mediator_down_and_Site_B_down_when_using_SM-BC)[和訊](https://kb.netapp.com/Advice_and_Troubleshooting/Data_Protection_and_Security/SnapMirror/Link_between_Site_A_and_Mediator_down_and_Site_B_down_when_using_SM-BC)[號](https://kb.netapp.com/Advice_and_Troubleshooting/Data_Protection_and_Security/SnapMirror/Link_between_Site_A_and_Mediator_down_and_Site_B_down_when_using_SM-BC)[器](https://kb.netapp.com/Advice_and_Troubleshooting/Data_Protection_and_Security/SnapMirror/Link_between_Site_A_and_Mediator_down_and_Site_B_down_when_using_SM-BC)[向](https://kb.netapp.com/Advice_and_Troubleshooting/Data_Protection_and_Security/SnapMirror/Link_between_Site_A_and_Mediator_down_and_Site_B_down_when_using_SM-BC)[下和站台](https://kb.netapp.com/Advice_and_Troubleshooting/Data_Protection_and_Security/SnapMirror/Link_between_Site_A_and_Mediator_down_and_Site_B_down_when_using_SM-BC)[B](https://kb.netapp.com/Advice_and_Troubleshooting/Data_Protection_and_Security/SnapMirror/Link_between_Site_A_and_Mediator_down_and_Site_B_down_when_using_SM-BC)[向](https://kb.netapp.com/Advice_and_Troubleshooting/Data_Protection_and_Security/SnapMirror/Link_between_Site_A_and_Mediator_down_and_Site_B_down_when_using_SM-BC)[下之間的](https://kb.netapp.com/Advice_and_Troubleshooting/Data_Protection_and_Security/SnapMirror/Link_between_Site_A_and_Mediator_down_and_Site_B_down_when_using_SM-BC) [連](https://kb.netapp.com/Advice_and_Troubleshooting/Data_Protection_and_Security/SnapMirror/Link_between_Site_A_and_Mediator_down_and_Site_B_down_when_using_SM-BC)[結](https://kb.netapp.com/Advice_and_Troubleshooting/Data_Protection_and_Security/SnapMirror/Link_between_Site_A_and_Mediator_down_and_Site_B_down_when_using_SM-BC)["](https://kb.netapp.com/Advice_and_Troubleshooting/Data_Protection_and_Security/SnapMirror/Link_between_Site_A_and_Mediator_down_and_Site_B_down_when_using_SM-BC)。

將**Fence**設定在目的地**Volume**上時、**SMBC SnapMirror**刪除作業失敗

問題:

當任何目的地磁碟區設定了重新導向Fence時、SnapMirror刪除作業都會失敗。

### 解決方案

執行下列作業以重試重新導向、並從目的地磁碟區移除Fence。

- SnapMirror重新同步
- SnapMirror更新

主磁碟機當機時、磁碟區移動作業會卡住

問題:

當主要站台處於SMBC關係中當主站台當機時、Volume Move作業會無限期地停留在轉換 延後狀態。

當主要站台當機時、次要站台會執行自動非計畫性容錯移轉(AUFO)。當磁碟區移動作

業正在進行時、當AUFO觸發時、磁碟區移動就會卡住。

解決方案:

中止卡住的Volume Move執行個體、然後重新啟動Volume Move作業。

無法刪除**Snapshot**複本時、**SnapMirror**版本失敗

問題:

無法刪除Snapshot複本時、SnapMirror版本作業會失敗。

解決方案:

Snapshot複本包含暫時性標記。使用 snapshot delete 命令 -ignore-owners 移除暫態 Snapshot 複本的 選項。 snapshot delete -volume <volume name> -snapshot <snapshot name> -ignore-owners true -force true

重試 snapmirror release 命令。

### **Volume Move**參考**Snapshot**複本顯示為最新的

問題:

在一致性群組磁碟區上執行磁碟區移動作業之後、磁碟區移動參考Snapshot複本可能會顯 示為SnapMirror關係的最新版本。

您可以使用下列命令檢視最新的Snapshot複本:

snapmirror show -fields newest-snapshot status -expand

解決方案:

手動執行 snapmirror resync 或是在磁碟區移動作業完成後、等待下一次自動重新同步作業。

### 版權資訊

Copyright © 2024 NetApp, Inc. 版權所有。台灣印製。非經版權所有人事先書面同意,不得將本受版權保護文件 的任何部分以任何形式或任何方法(圖形、電子或機械)重製,包括影印、錄影、錄音或儲存至電子檢索系統 中。

由 NetApp 版權資料衍伸之軟體必須遵守下列授權和免責聲明:

此軟體以 NETAPP「原樣」提供,不含任何明示或暗示的擔保,包括但不限於有關適售性或特定目的適用性之 擔保,特此聲明。於任何情況下,就任何已造成或基於任何理論上責任之直接性、間接性、附隨性、特殊性、懲 罰性或衍生性損害(包括但不限於替代商品或服務之採購;使用、資料或利潤上的損失;或企業營運中斷),無 論是在使用此軟體時以任何方式所產生的契約、嚴格責任或侵權行為(包括疏忽或其他)等方面,NetApp 概不 負責,即使已被告知有前述損害存在之可能性亦然。

NetApp 保留隨時變更本文所述之任何產品的權利,恕不另行通知。NetApp 不承擔因使用本文所述之產品而產 生的責任或義務,除非明確經過 NetApp 書面同意。使用或購買此產品並不會在依據任何專利權、商標權或任何 其他 NetApp 智慧財產權的情況下轉讓授權。

本手冊所述之產品受到一項(含)以上的美國專利、國外專利或申請中專利所保障。

有限權利說明:政府機關的使用、複製或公開揭露須受 DFARS 252.227-7013(2014 年 2 月)和 FAR 52.227-19(2007 年 12 月)中的「技術資料權利 - 非商業項目」條款 (b)(3) 小段所述之限制。

此處所含屬於商業產品和 / 或商業服務(如 FAR 2.101 所定義)的資料均為 NetApp, Inc. 所有。根據本協議提 供的所有 NetApp 技術資料和電腦軟體皆屬於商業性質,並且完全由私人出資開發。 美國政府對於該資料具有 非專屬、非轉讓、非轉授權、全球性、有限且不可撤銷的使用權限,僅限於美國政府為傳輸此資料所訂合約所允 許之範圍,並基於履行該合約之目的方可使用。除非本文另有規定,否則未經 NetApp Inc. 事前書面許可,不得 逕行使用、揭露、重製、修改、履行或展示該資料。美國政府授予國防部之許可權利,僅適用於 DFARS 條款 252.227-7015(b)(2014 年 2 月)所述權利。

商標資訊

NETAPP、NETAPP 標誌及 <http://www.netapp.com/TM> 所列之標章均為 NetApp, Inc. 的商標。文中所涉及的所 有其他公司或產品名稱,均為其各自所有者的商標,不得侵犯。